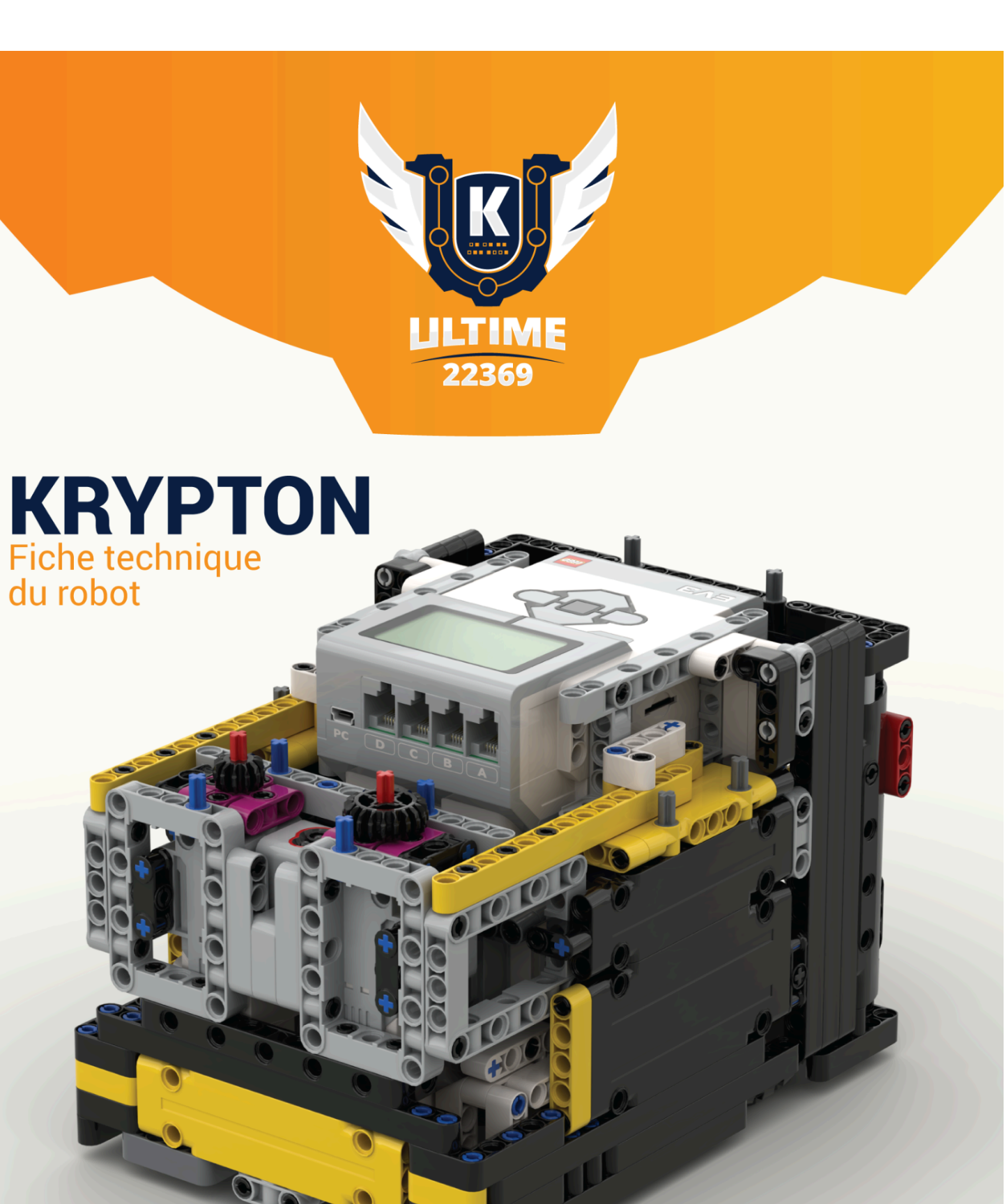

CHEF-

# Table des matières

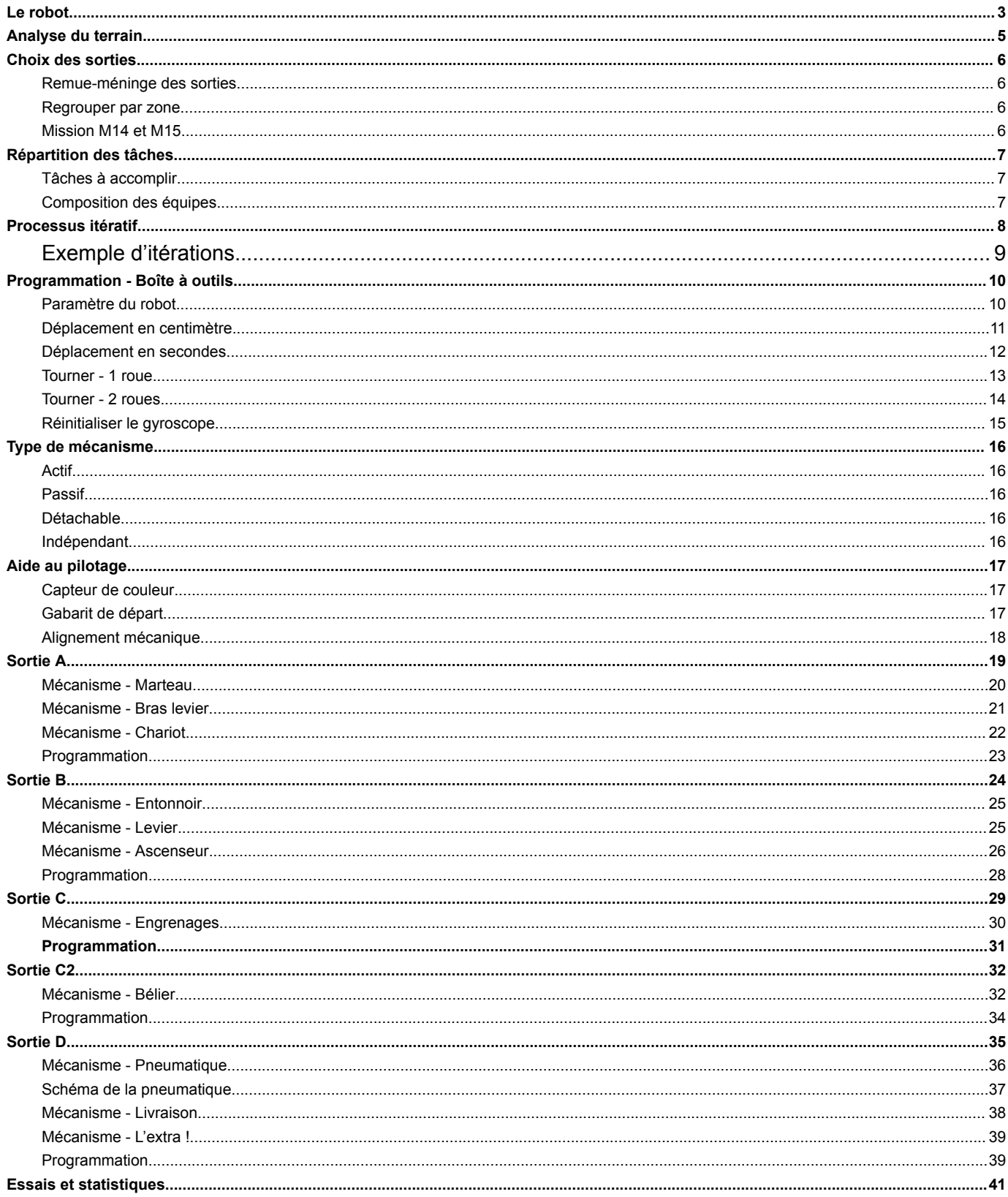

# <span id="page-2-0"></span>Le robot

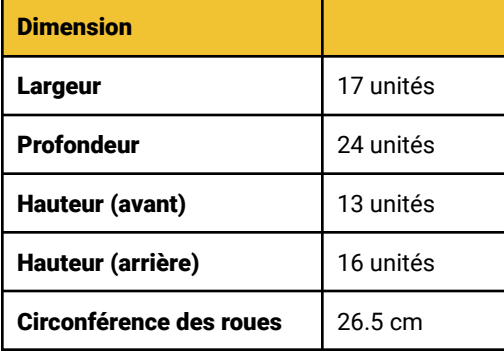

#### **Caractéristiques**

Il est fait de paroies lisses des quatres côtés afin d'éviter de se prendre dans les modules et de pouvoir s'accoter sur des murs ou des modèles de mission.

Il y a deux moteurs avec des engrenages de différentes grandeur qui permettent des ratios de force/vitesse différents pour nos modules.

Il y a des points d'ancrage sur les quatre côtés du robot pour des changements de mécanismes rapides.

Sur l'arrière et l'avant du robot, on a intégré des fentes pour les modules détachables.

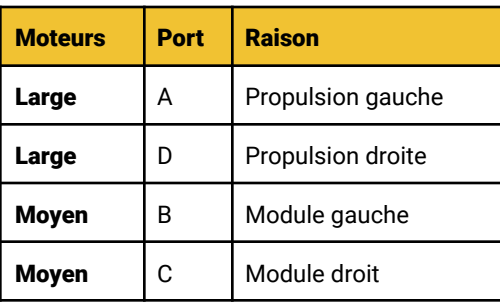

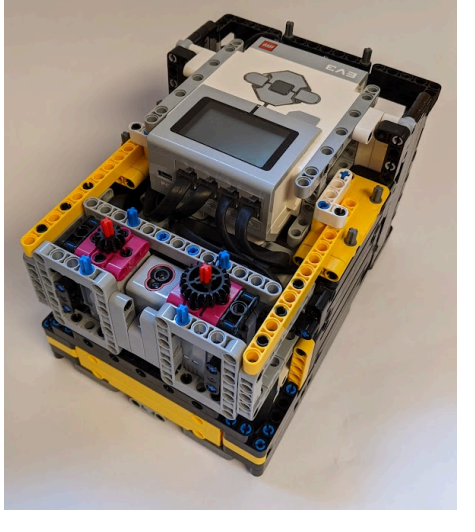

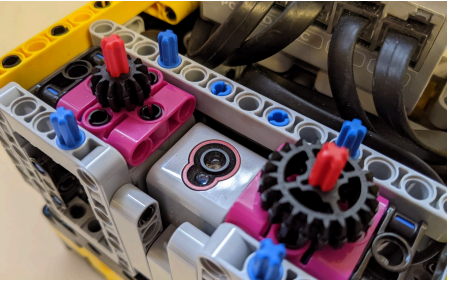

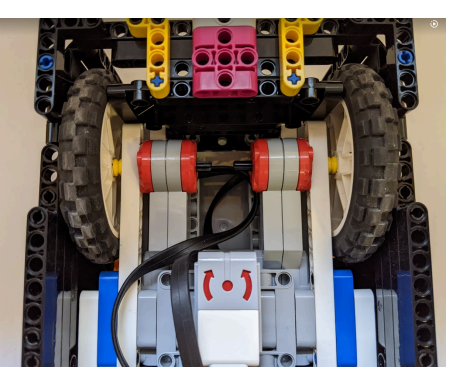

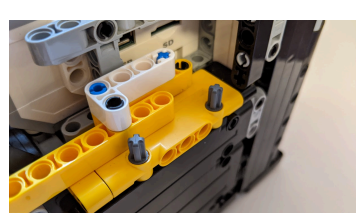

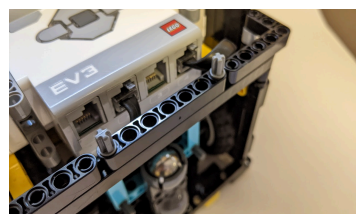

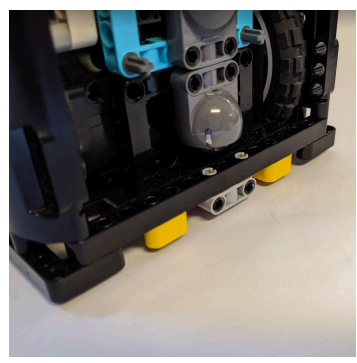

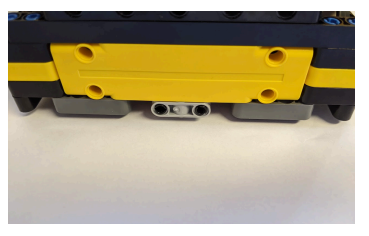

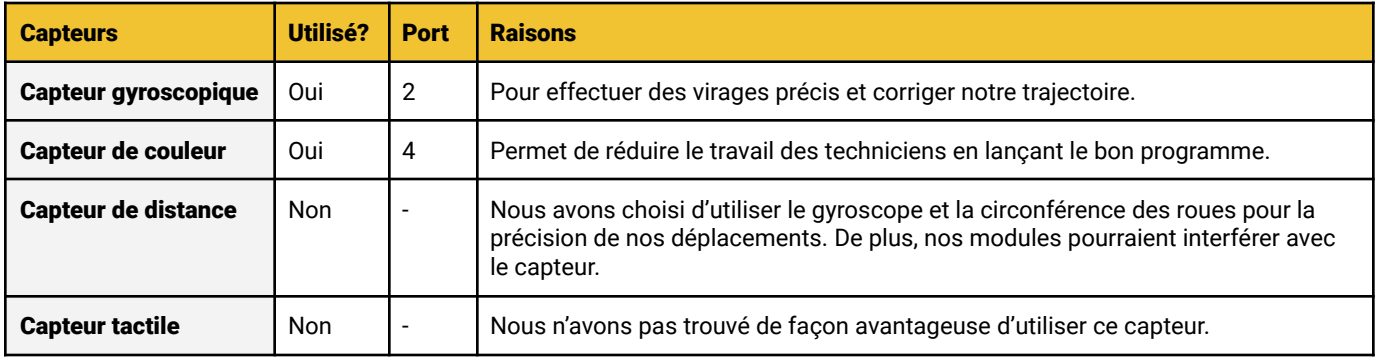

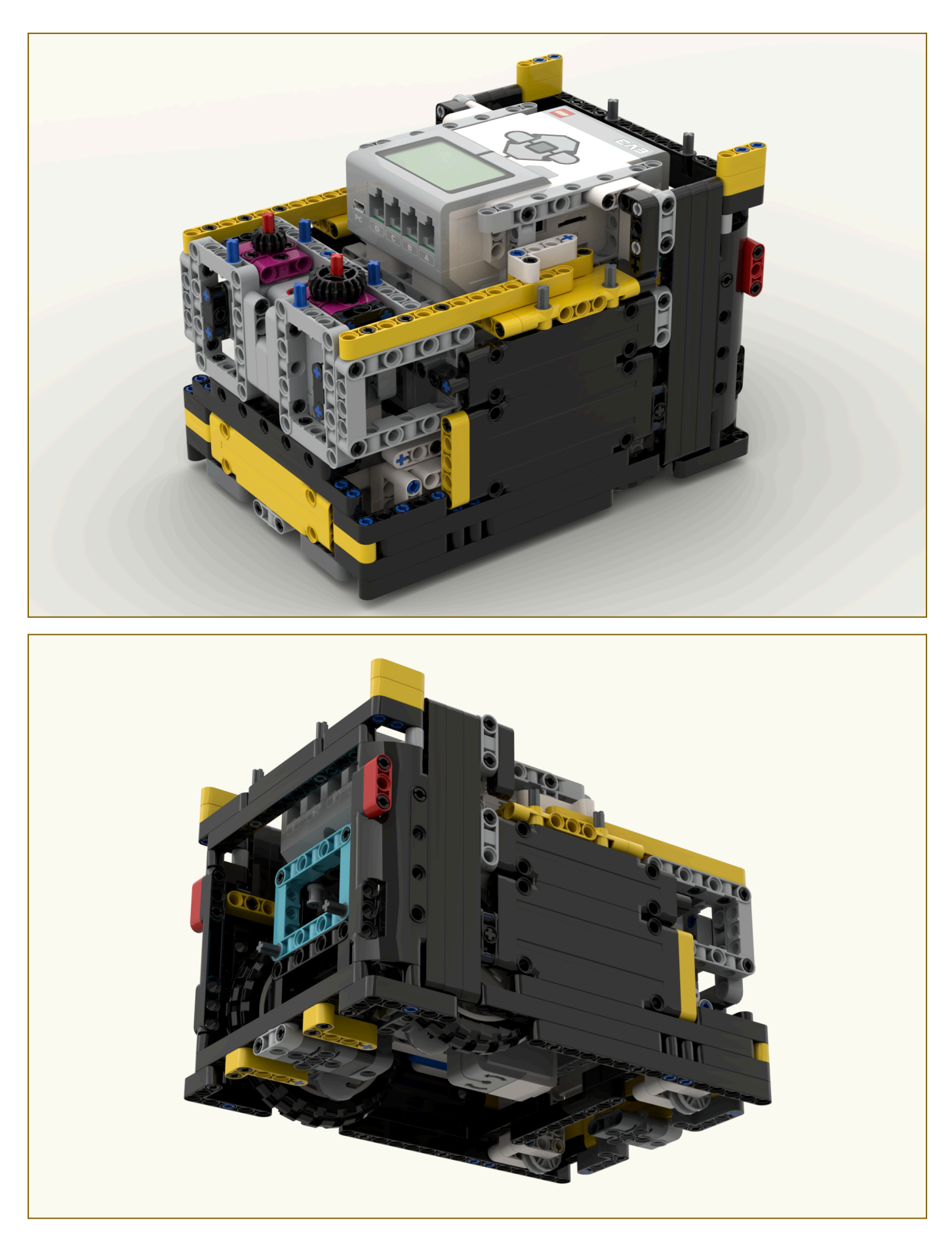

# <span id="page-4-0"></span>Analyse du terrain

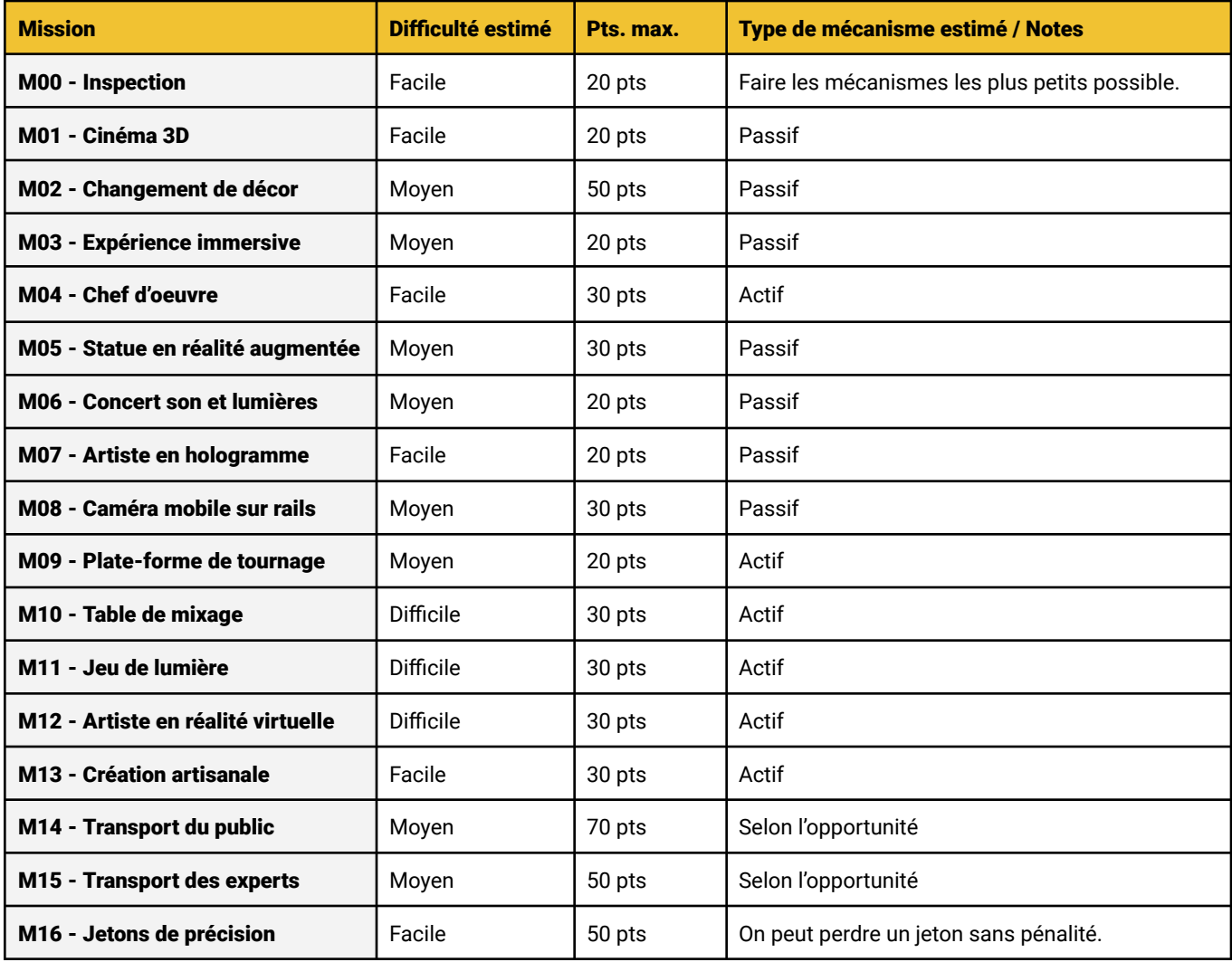

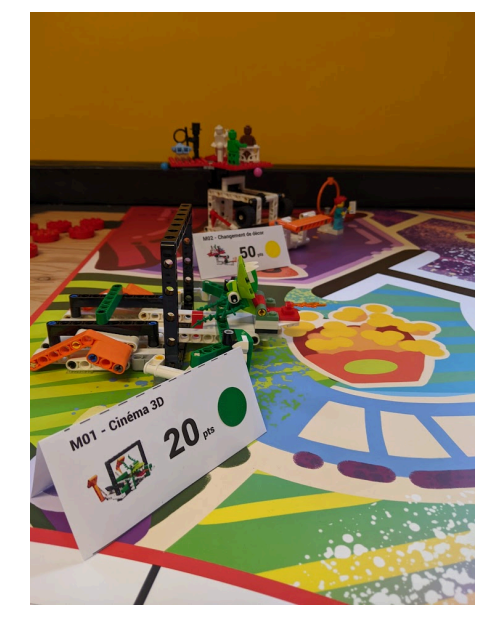

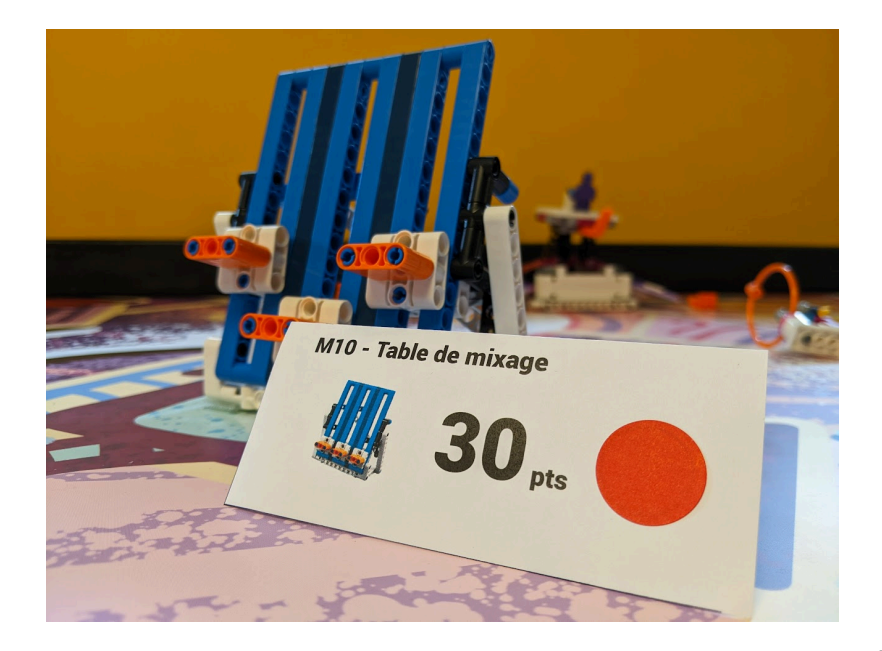

# <span id="page-5-0"></span>Choix des sorties

### <span id="page-5-1"></span>Remue-méninge des sorties

On a noté sur papier des sorties possibles et par la suite, on a analysé les différentes sorties qui ont été suggérées. En équipe, nous avons fait le choix de 4 sorties..

### <span id="page-5-2"></span>Regrouper par zone

On a regroupé des missions (entre 2 et 4) qui étaient proches l'une et l'autre pour créer des sorties optimales. Cela nous permet de faire un maximum de missions dans le temps alloué.Nous avons aussi répartit les missions selon les zones de lancement de gauche et de droite.

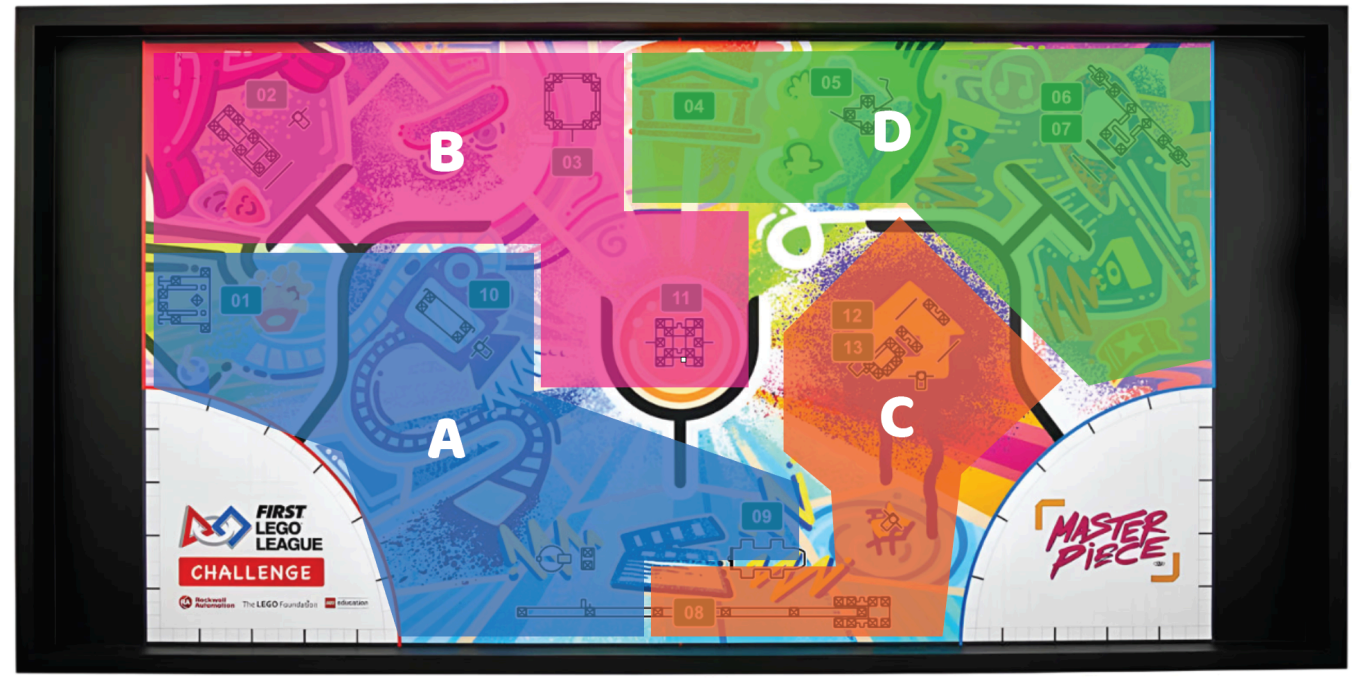

 $\begin{array}{|c|c|c|c|c|}\n\hline\n14 & 15\n\end{array}$ 

### <span id="page-5-3"></span>Mission M14 et M15

Pour ces deux missions, nous avons choisi de les accomplir selon l'opportunité. Si on passe près d'une zone requise par ces missions, on peut alors tenté de la réaliser.

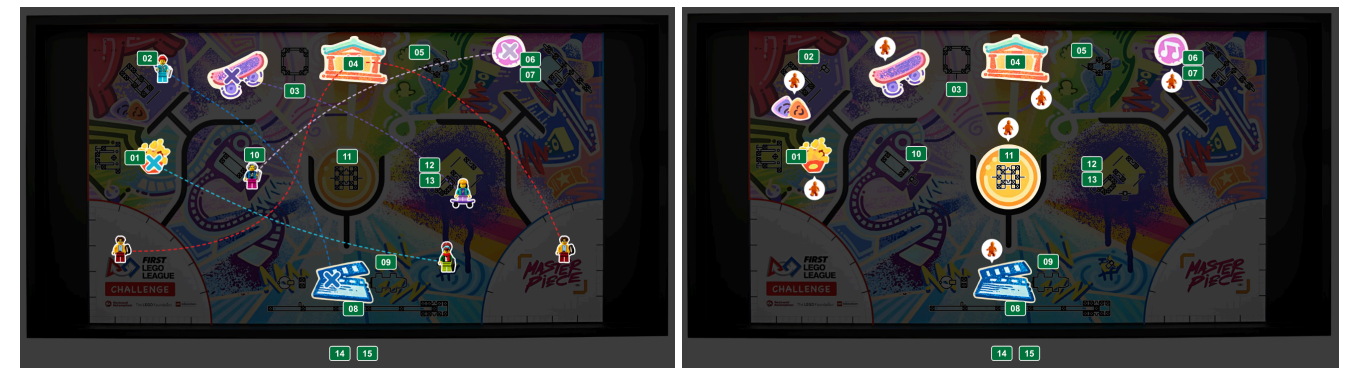

# <span id="page-6-0"></span>Répartition des tâches

#### <span id="page-6-1"></span>Tâches à accomplir

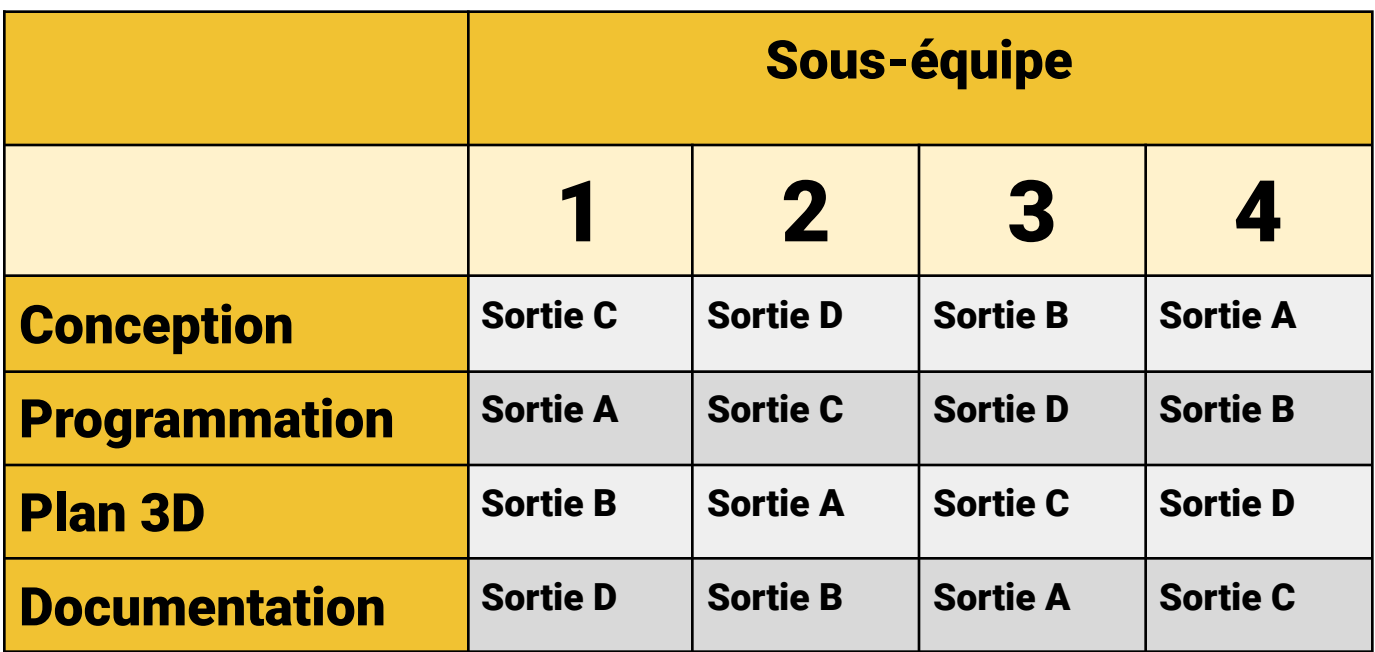

## <span id="page-6-2"></span>Composition des équipes

Les sous-équipes ont été composées de façon à répartir les forces. Nous avons combiné des membres forts en programmation ou en conception avec des membres qui débutent dans le domaine. Ceci a contribué à échanger des connaissances et de faire en sorte que tout le monde soit un peu plus au même niveau. Nous avons également placé un membre qui avait déjà fait une saison dans chacune des sous-équipes.

# <span id="page-7-0"></span>Processus itératif

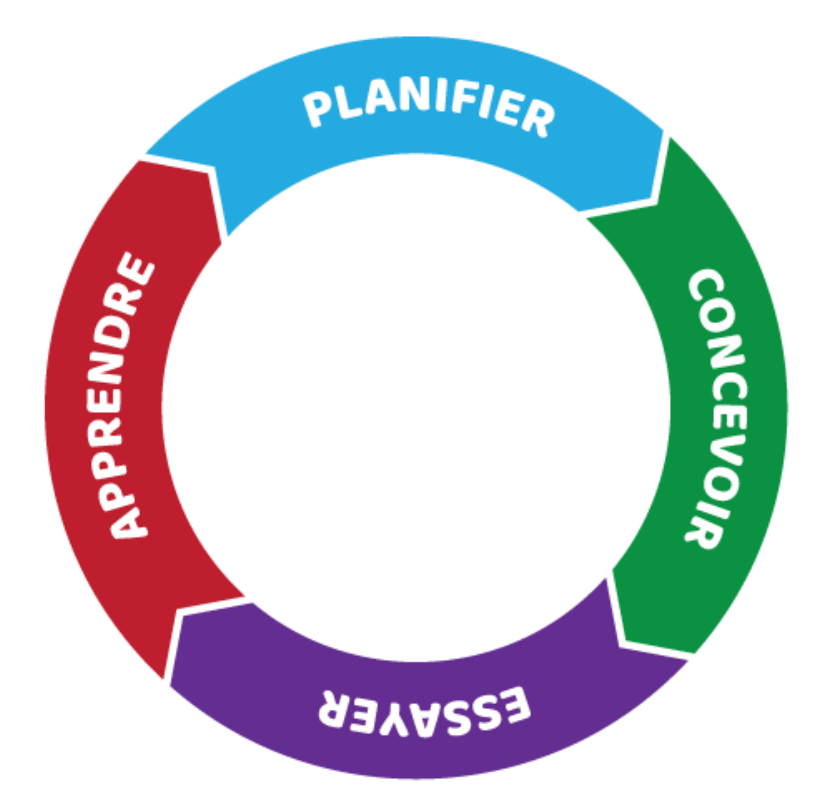

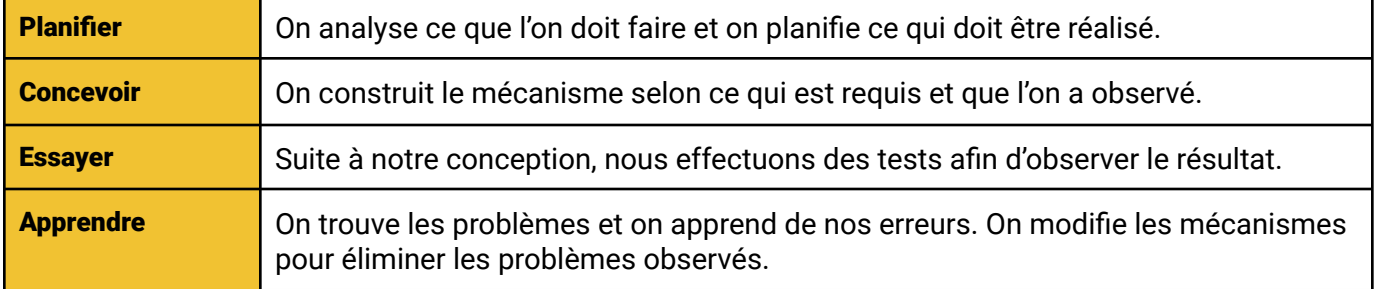

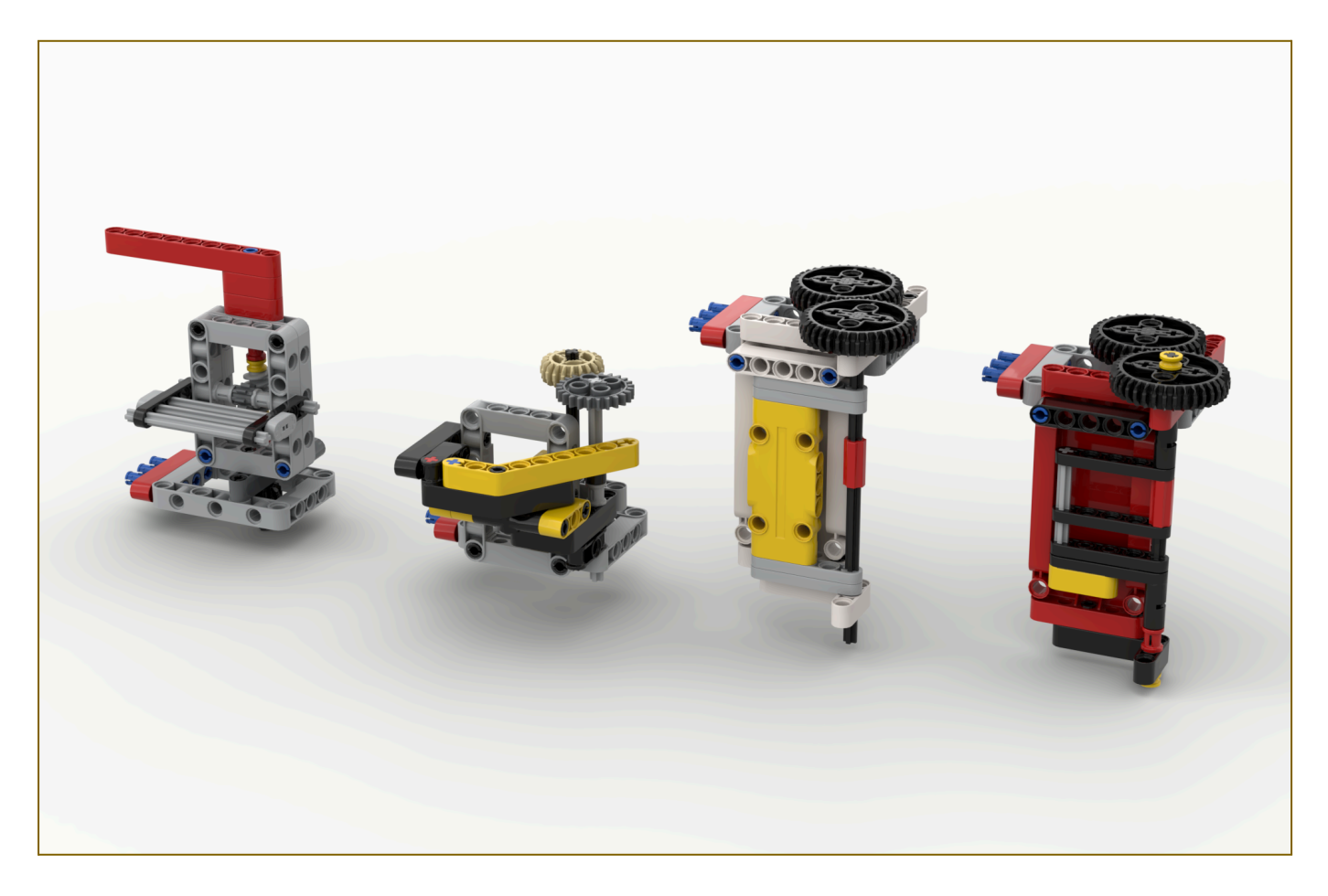

#### <span id="page-8-0"></span>Exemple d'itérations

Lorsqu'on a commencé à construire le module de la sortie B, on devait trouver une manière de déposer un membre du public dans la zone du centre. On a d'abord pensé à faire tomber le personnage avec un mécanisme qui s'ouvre pour le faire tomber. La première version ne marchait pas tout le temps car le personnage tombait de haut et le mécanisme agissait comme une glissade et il le projetait trop loin.

Nous avons donc créé la deuxième version avec un mécanisme qui ressemble moins à une glissade et qui fait tomber le membre du public droit et non vers l'avant. Cependant celui-ci tombait de trop haut et sa chute était encore imprévisible.

Nous avons donc créé la troisième version qui ressemblait plus à une porte qui se ferme sur le personnage et qui le relâche à la hauteur du sol lorsqu'elle s'ouvre. Ce module a un meilleurs taux de réussite que les précédents mais pourtant il y avait aussi un problème. Le membre du public occupait trop d'espace donc la porte ne fermait pas complètement.

Nous avons donc changé le modèle de la porte et elle a fermé parfaitement sur le personnage. Le taux de réussite de la quatrième version est plus élevé que toutes les autres versions (environ 95%).

# <span id="page-9-0"></span>Programmation - Boîte à outils

La boîte à outils nous permet de programmer rapidement le déplacement du robot. Elle permet aussi de centraliser le tout ce qui fait en sorte qu'on peut modifier le comportement du robot en un seul endroit.

### <span id="page-9-1"></span>Paramètre du robot

#### **Description**

Les variables de vitesse sont utilisées pour changer la vitesse partout dans le programme sans devoir changer les chiffres partout dans le programme. Lorsqu'on programme pour avancer, on choisit l'une des vitesses prédéfinies.

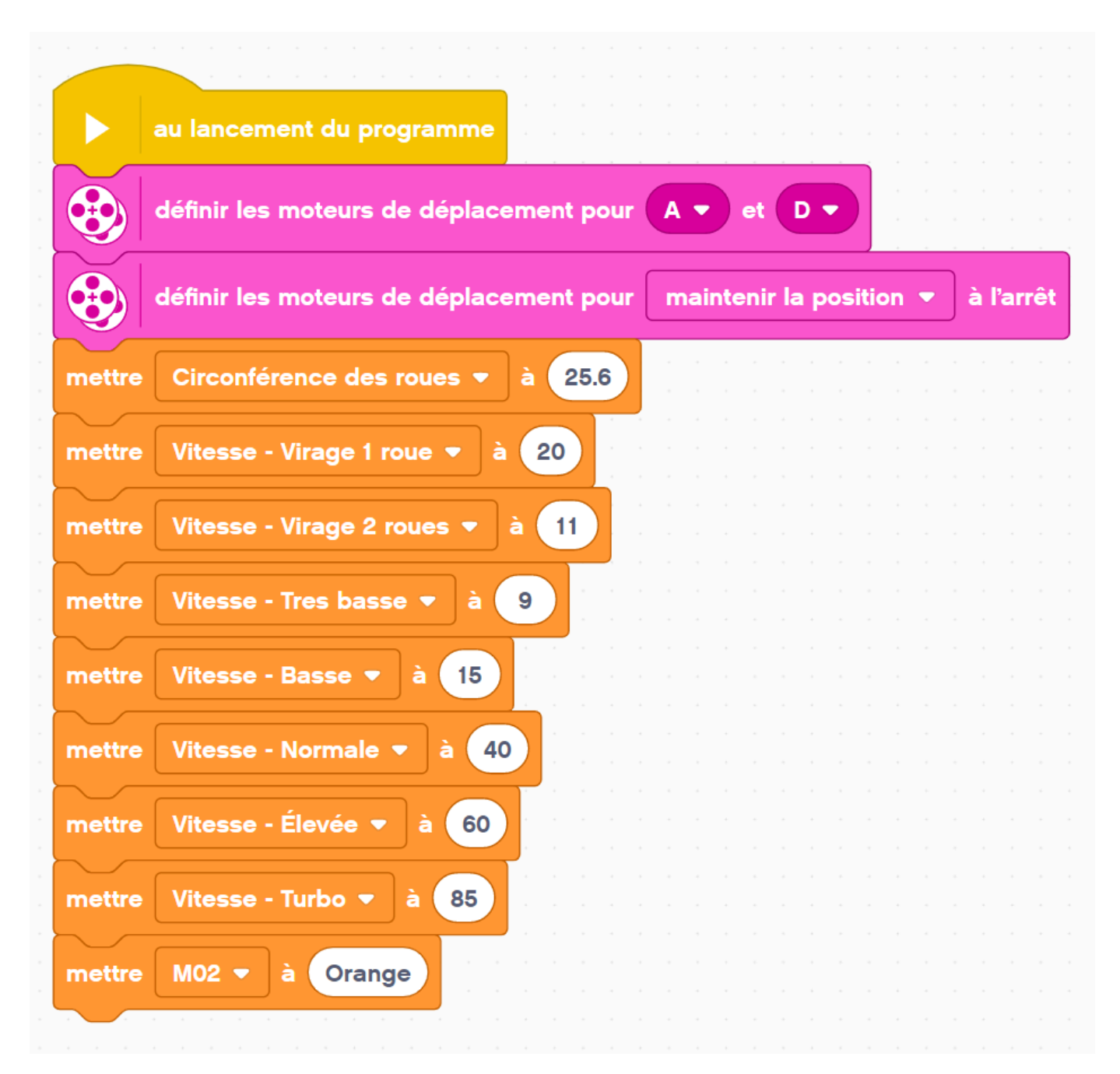

# <span id="page-10-0"></span>Déplacement en centimètre

#### **Description**

Cette fonction permet de se déplacer en centimètre selon la circonférence des roues. Le gyroscope nous permet de corriger la trajectoire et de garder une ligne droite.

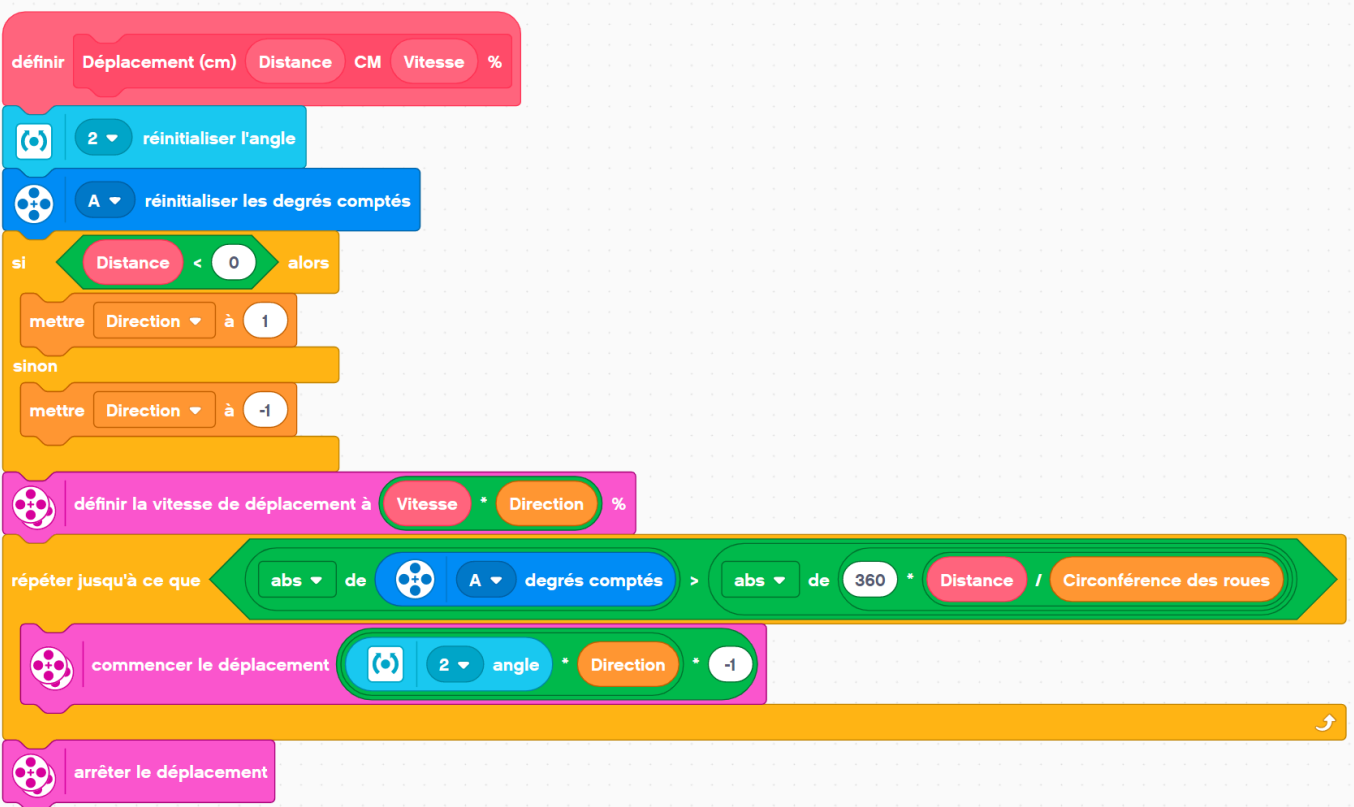

## <span id="page-11-0"></span>Déplacement en secondes

#### **Description**

Cette fonction permet de se déplacer selon une limite de temps. Elle permet de s'accoter sur les modules ou les murs présents sur la table de jeu sans bloquer la programmation.

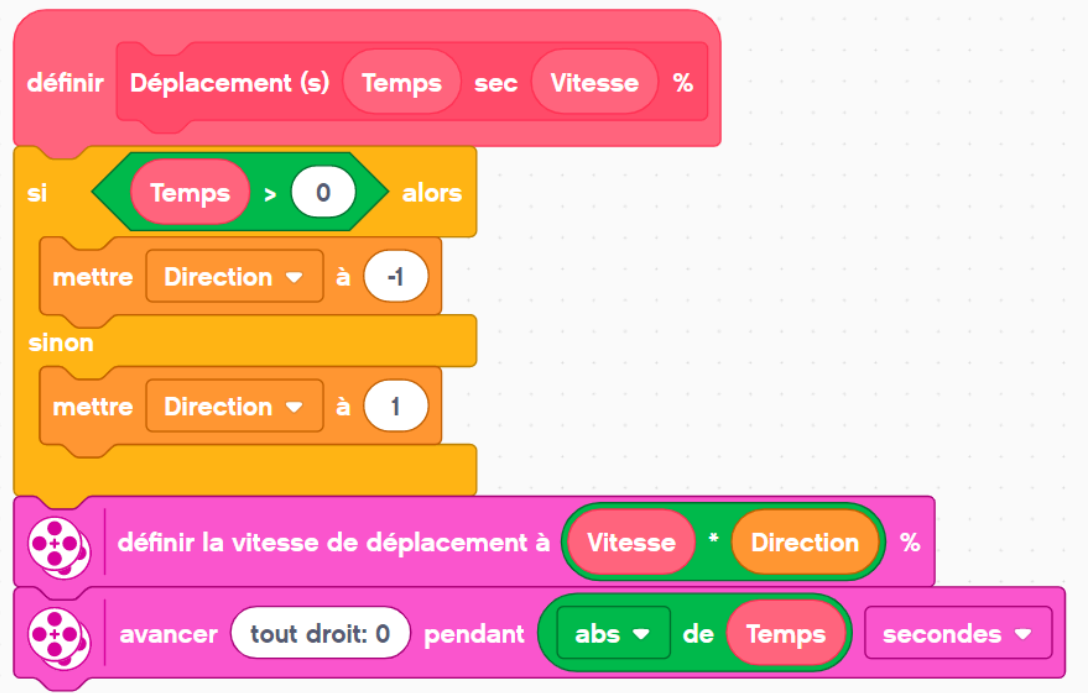

### <span id="page-12-0"></span>Tourner - 1 roue

#### **Description**

Cette fonction permet de tourner avec une seule roue en bloquant la roue opposée. Le gyro sert a calculer l'angle de rotation avec une variable de direction.

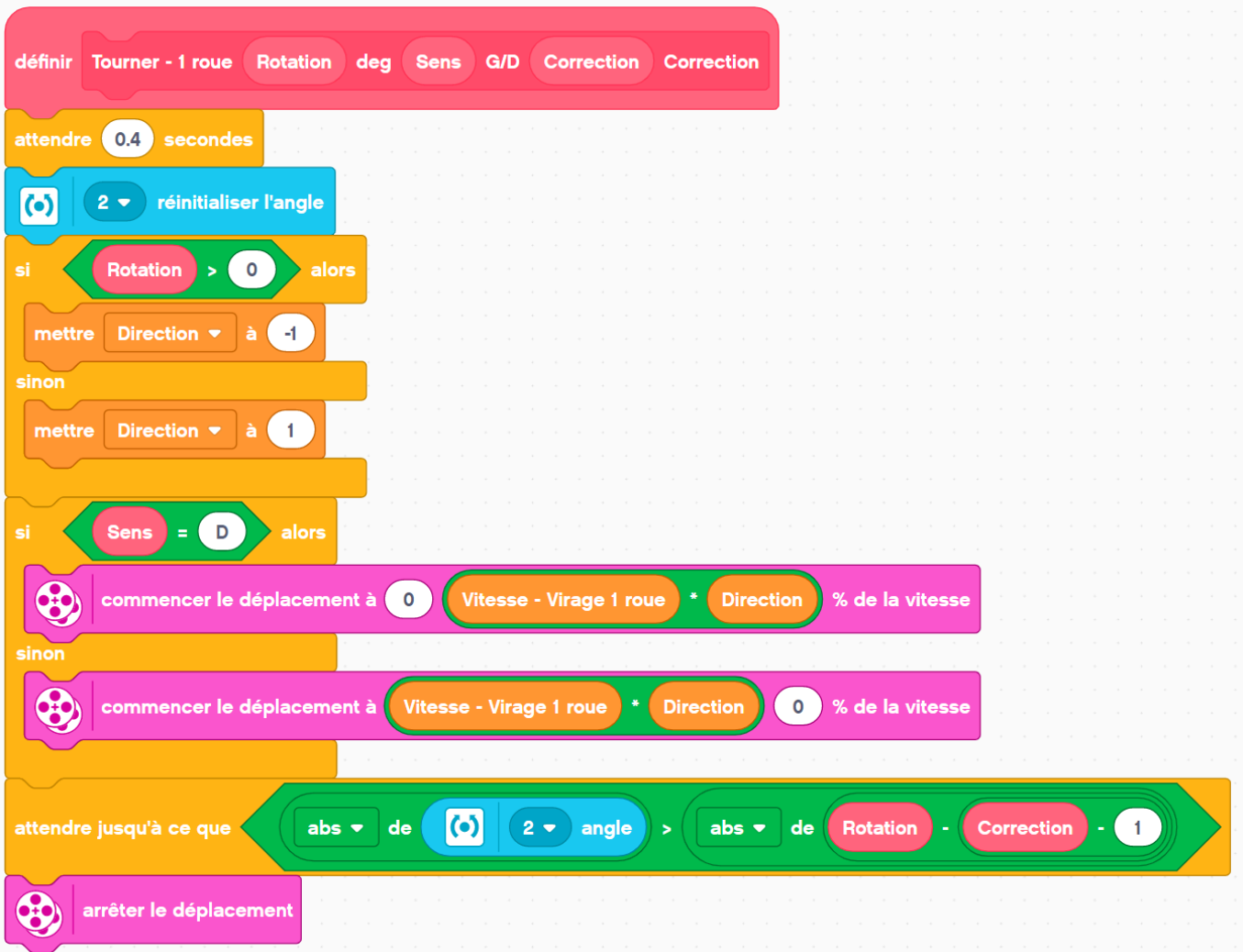

### <span id="page-13-0"></span>Tourner - 2 roues

#### **Description**

Cette fonction permet de tourner avec une roue dans les deux directions, ce qui permet de tourner dans un espace plus restreint.

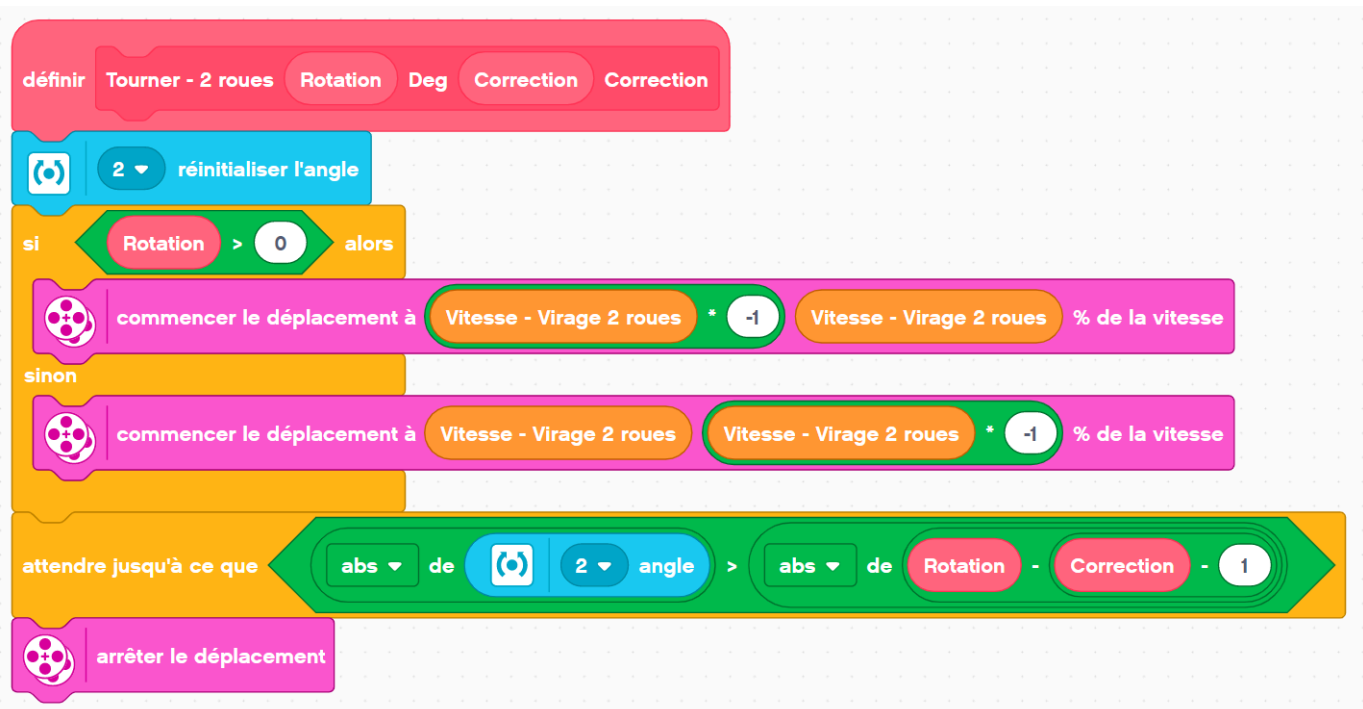

# <span id="page-14-0"></span>Réinitialiser le gyroscope

#### **Description**

Cette fonction permet de réinitialiser le gyroscope si celui-ci part en vrille.

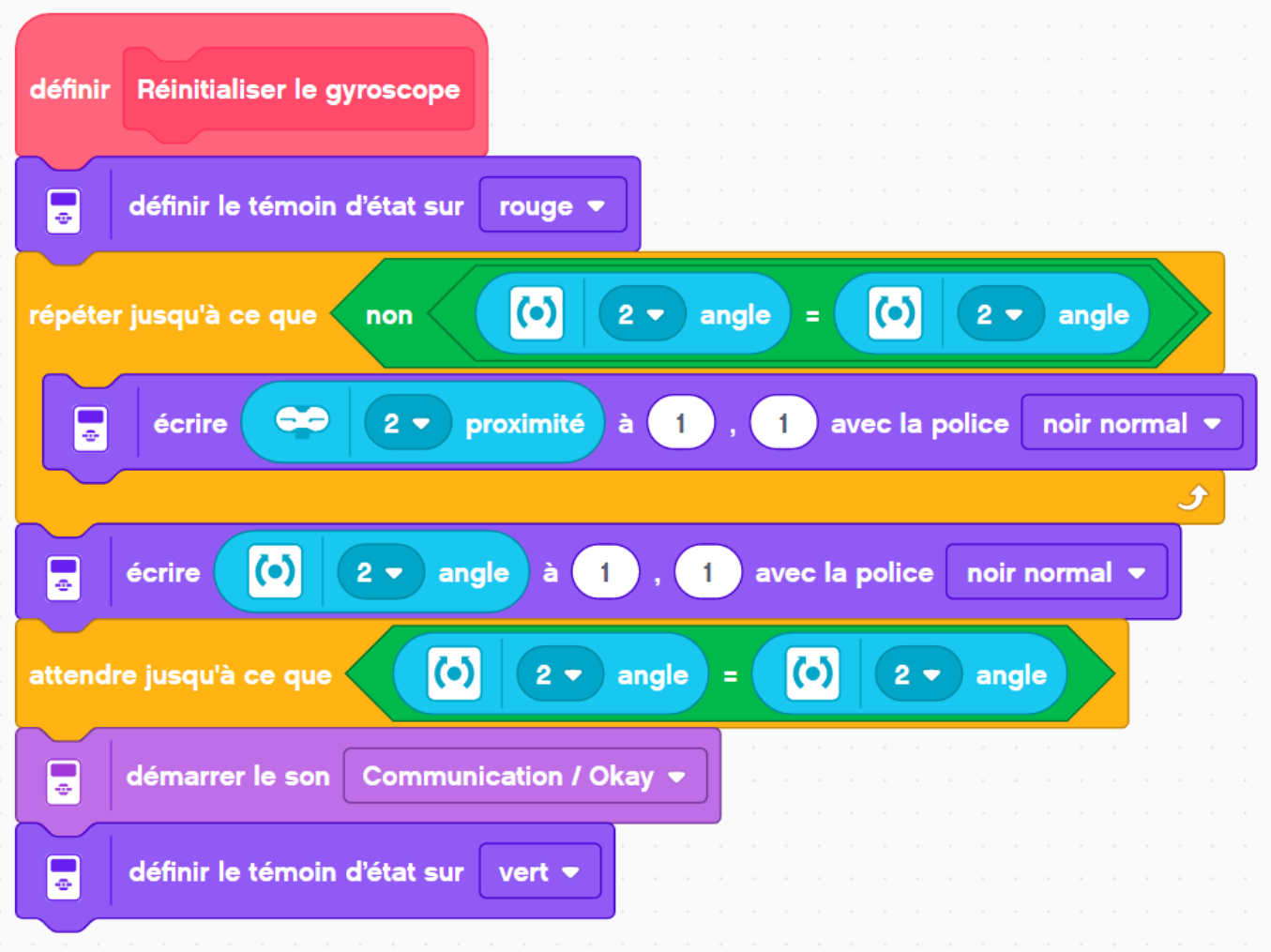

# <span id="page-15-0"></span>Type de mécanisme

## <span id="page-15-1"></span>Actif

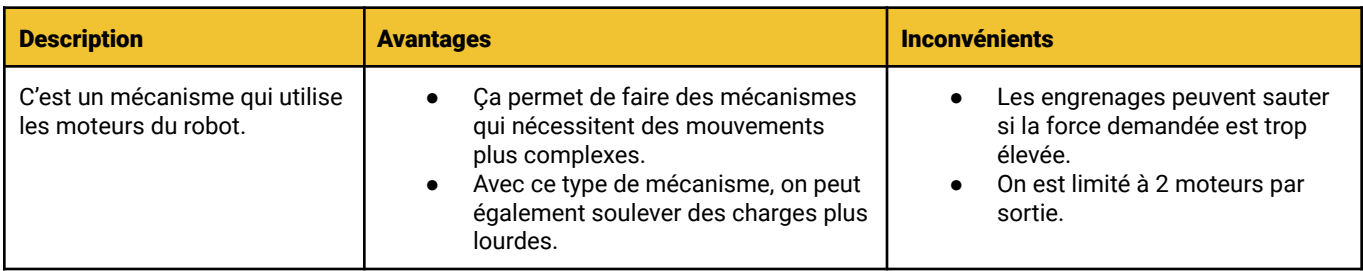

# <span id="page-15-2"></span>Passif

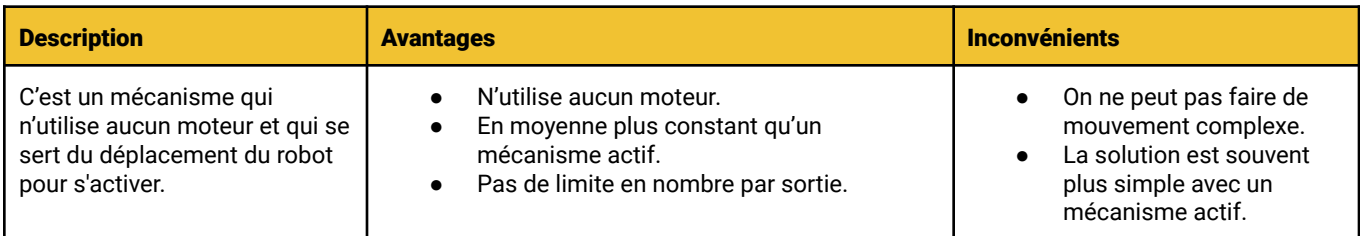

## <span id="page-15-3"></span>Détachable

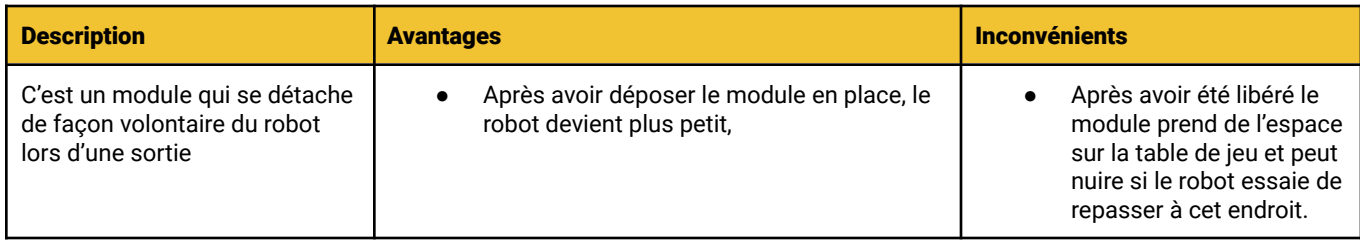

## <span id="page-15-4"></span>Indépendant

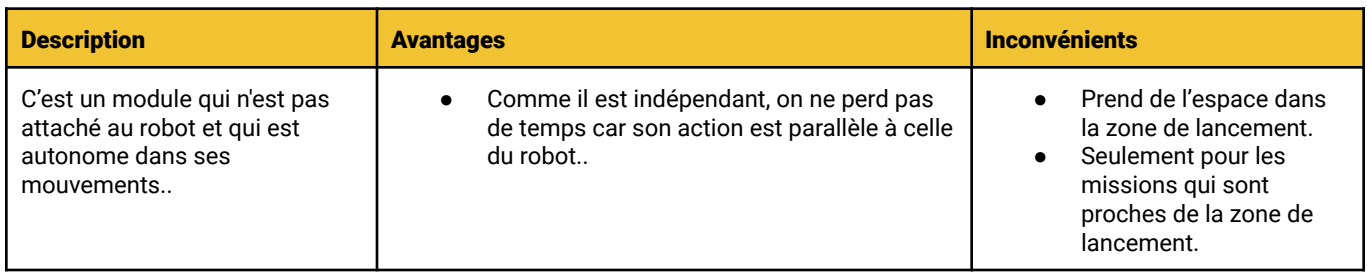

# <span id="page-16-0"></span>Aide au pilotage

#### <span id="page-16-1"></span>Capteur de couleur

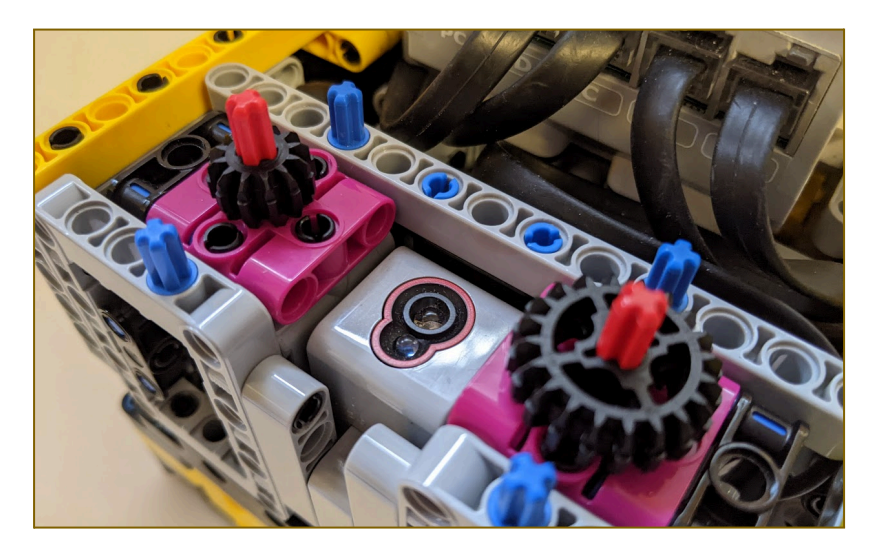

Le capteur de couleur nous permets d'être plus rapide dans nos changement de modules, car quand lorsqu'on dépose un module il nous reste seulement à appuyer sur le bouton de démarrage pour lancer le robot. La barre de couleur situé sur le module permet de démarrer le bon programme. Cette façon de faire permet d'économiser beaucoup de temps lors de la préparation du robot.

#### $\boxed{9}$  $4 \bullet$  couleur jaune  $\bullet$ Sortie A<sup>\*</sup>  $|9|$ 4 v couleur bleu v  $rtie C$  $\odot$ blanc  $strie<sub>2</sub>$  $\odot$  $4 \bullet$  couleur vert  $\bullet$ Réinitialiser le gyroscop Déplacement (cm) (15) CM | Vitesse - Bass er et quitter le programme  $\odot$ couleur rouge v  $|9|$ Sortie D

#### <span id="page-16-2"></span>Gabarit de départ

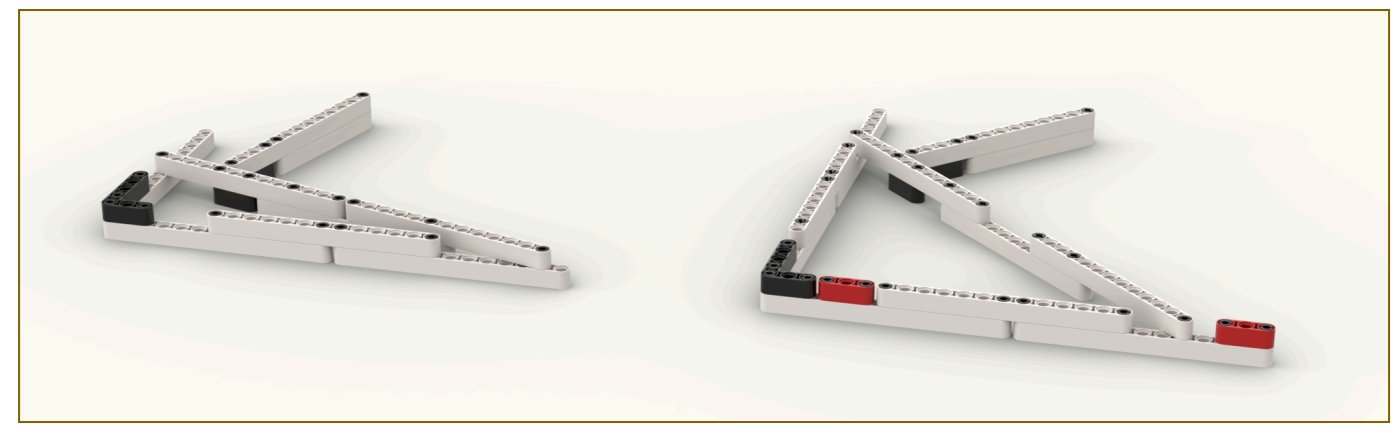

Les gabarits servent à bien positionner le robot au point de départ. Cela peut s'avérer utile pour éviter des problèmes de positionnement. C'est un avantage tactique sur la table lors des compétitions car ceci permet de sauver du temps et cela baisse les chances d'avoir des problèmes. L'angle des gabarits varient selon le besoin et la position voulue.

## Alignement mécanique

<span id="page-17-0"></span>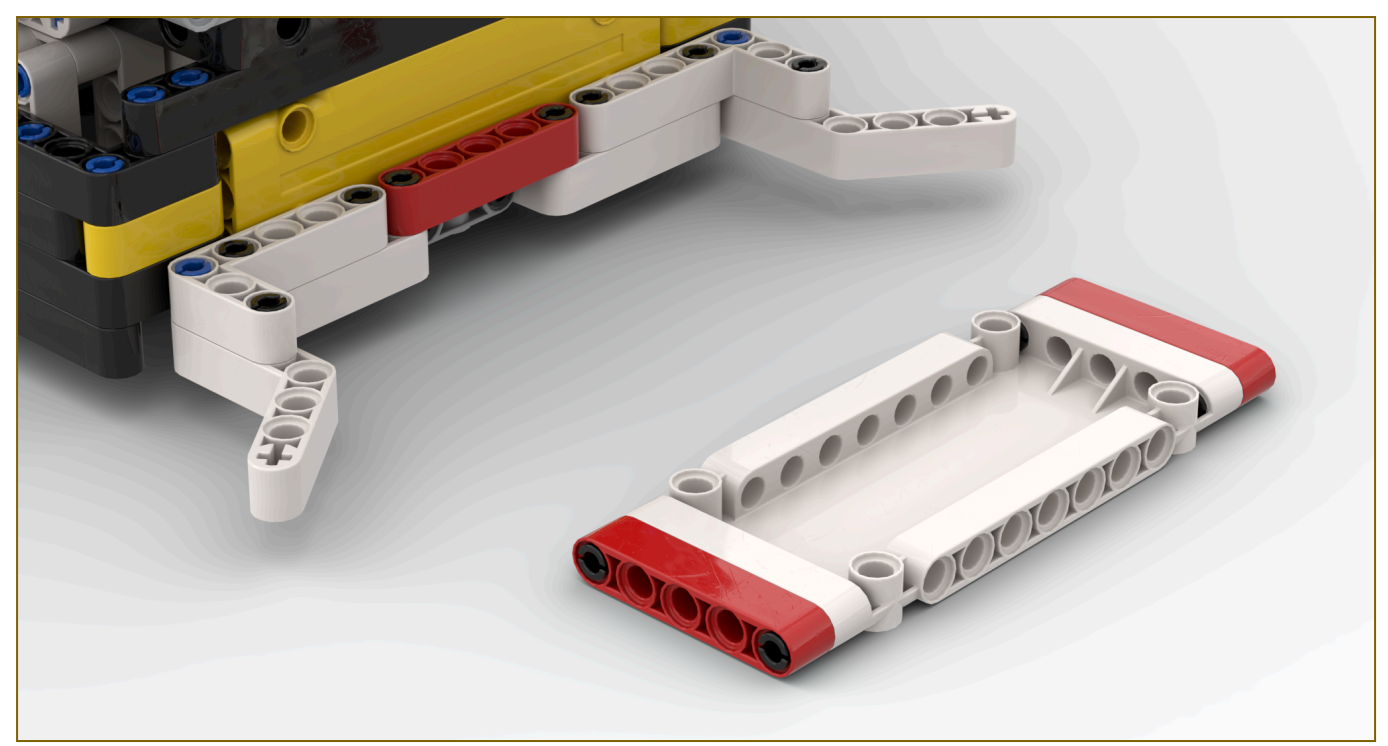

L'alignement mécanique sert à mieux s'aligner sur des objets. Le mécanisme sur le robot a la forme d'un entonnoir plat et fait un travail exceptionnel. Quand le robot n'est pas tout à fait sur la cible, le mécanisme ramène le robot droit et parfait. L'avantage de ce mécanisme est que peu importe l'erreur accumulée, le robot va s'enligner.

# <span id="page-18-0"></span>Sortie A

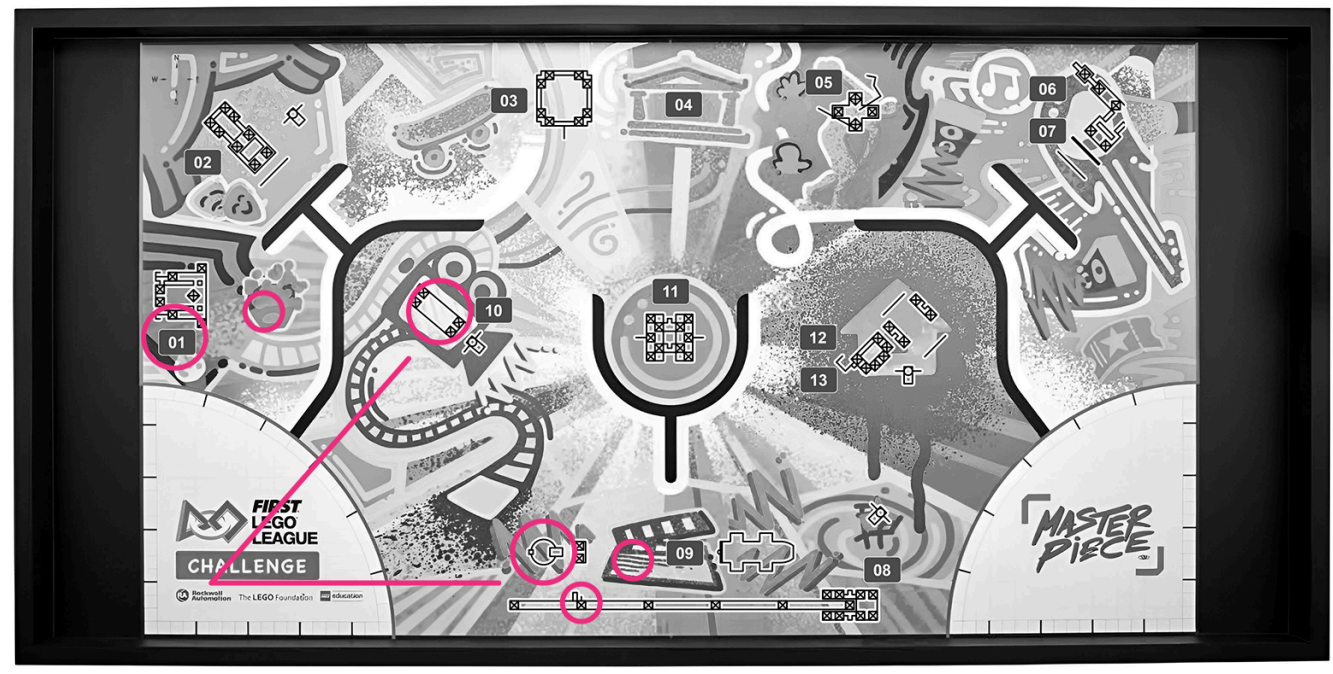

 $\boxed{14}$   $\boxed{15}$ 

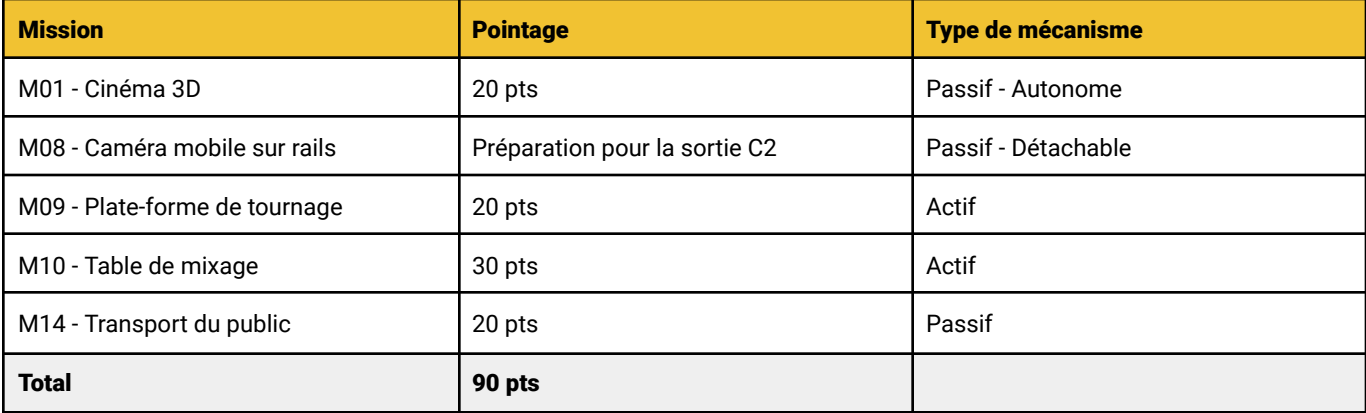

**Temps** 

21 secondes

### <span id="page-19-0"></span>Mécanisme - Marteau

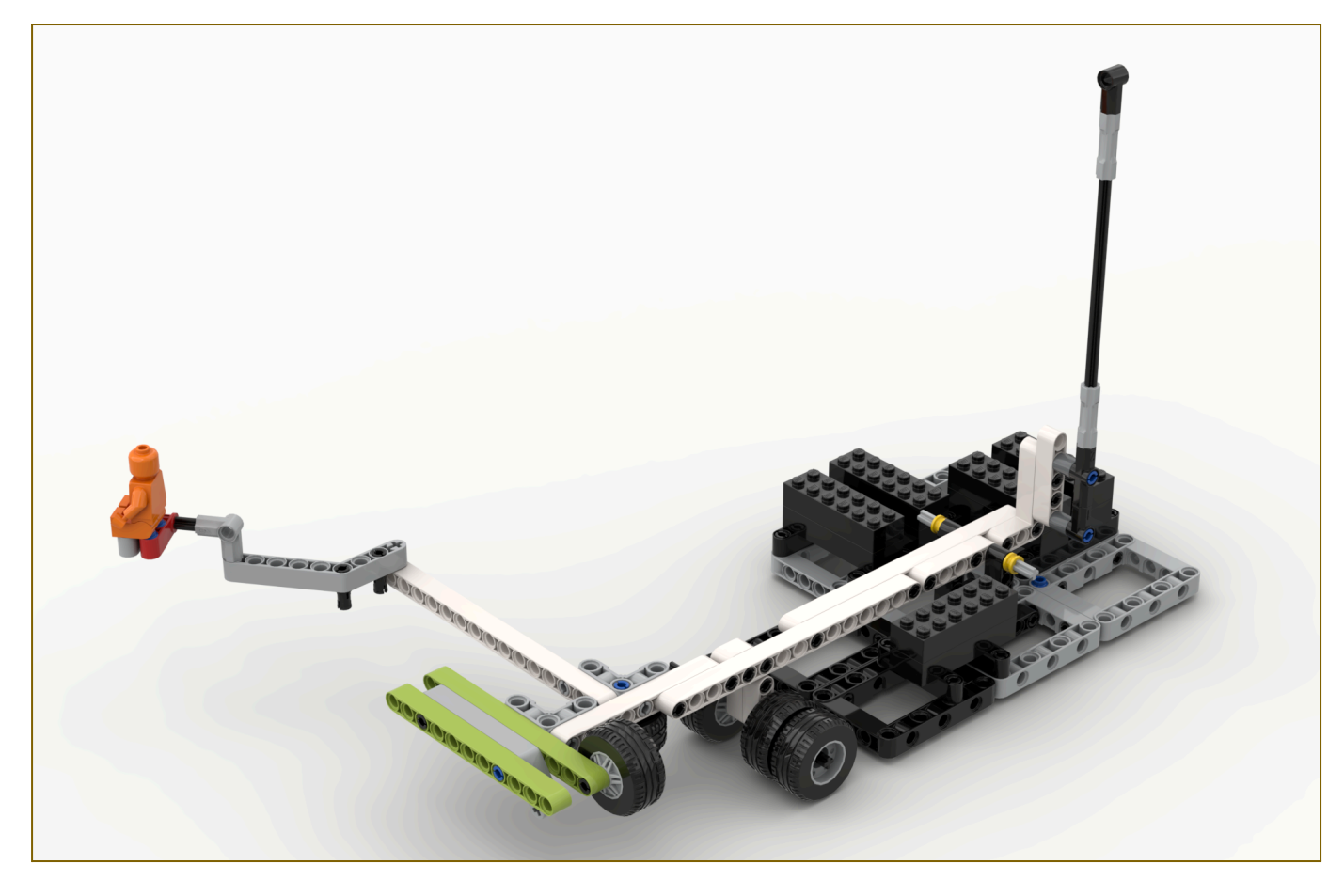

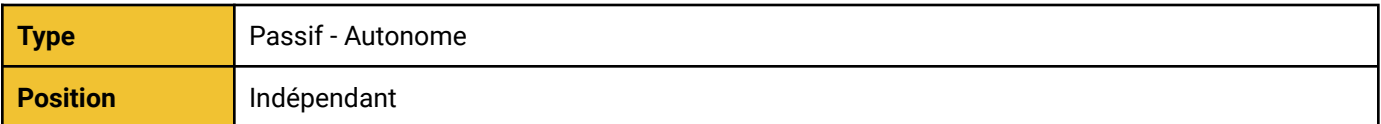

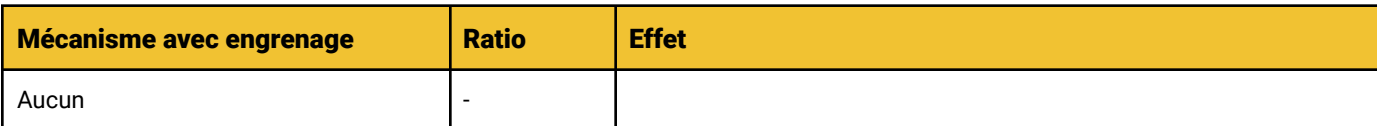

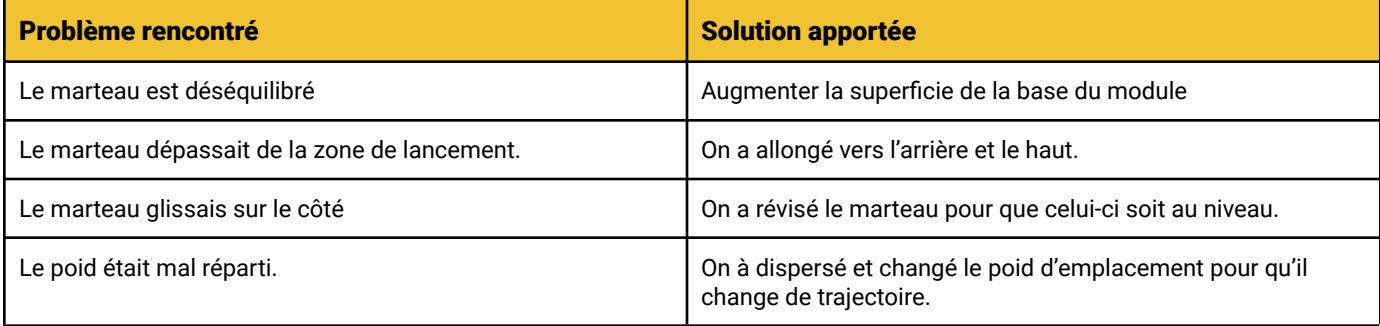

## <span id="page-20-0"></span>Mécanisme - Bras levier

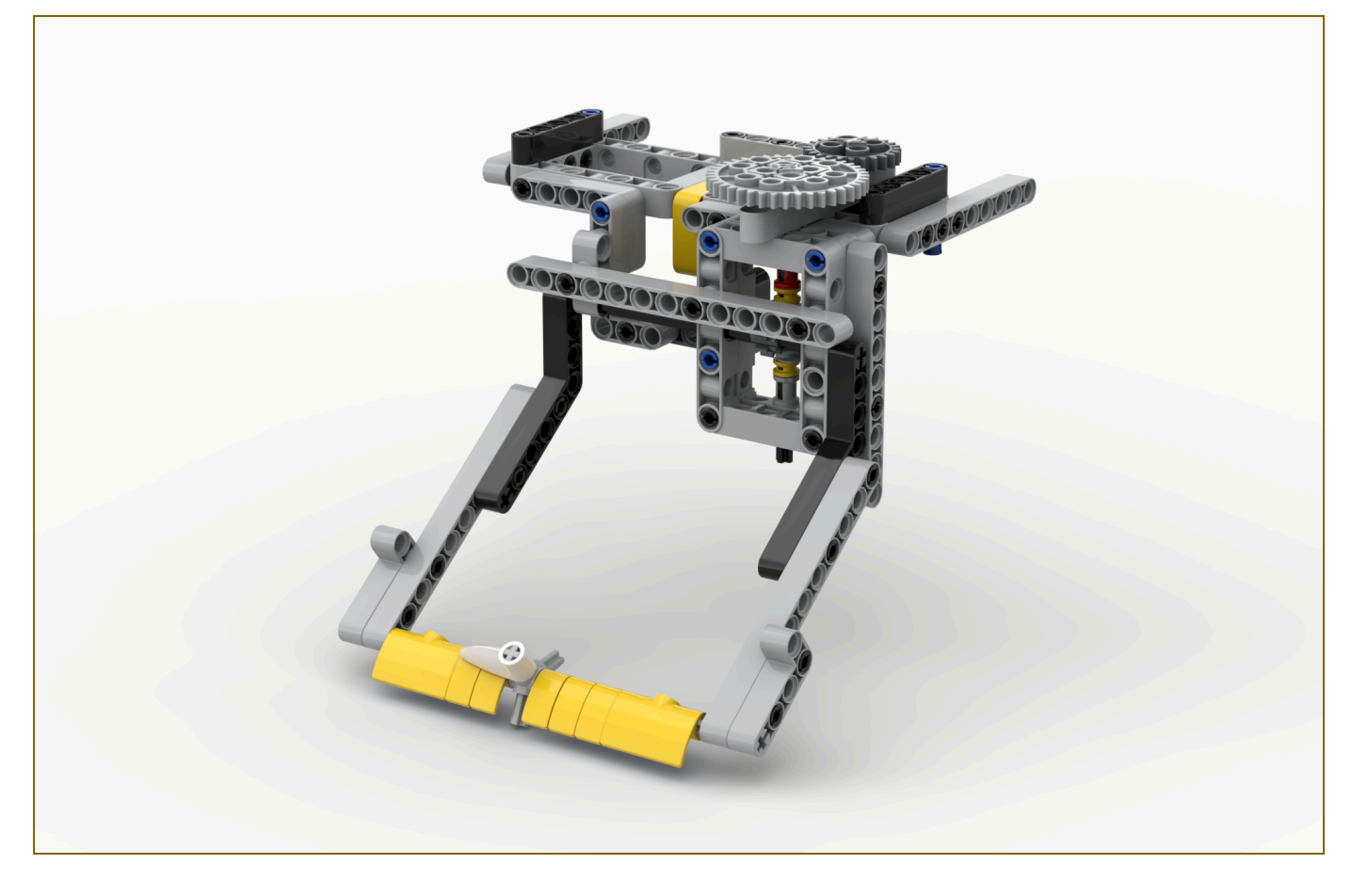

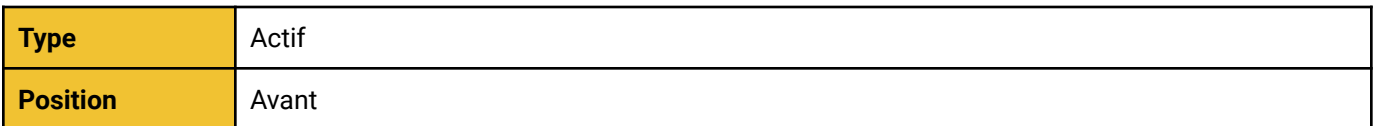

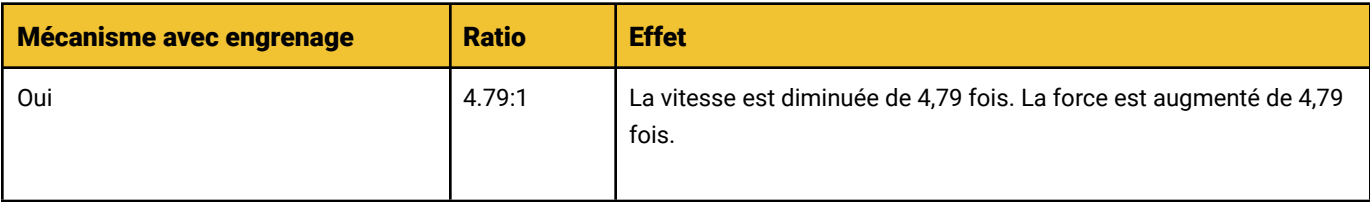

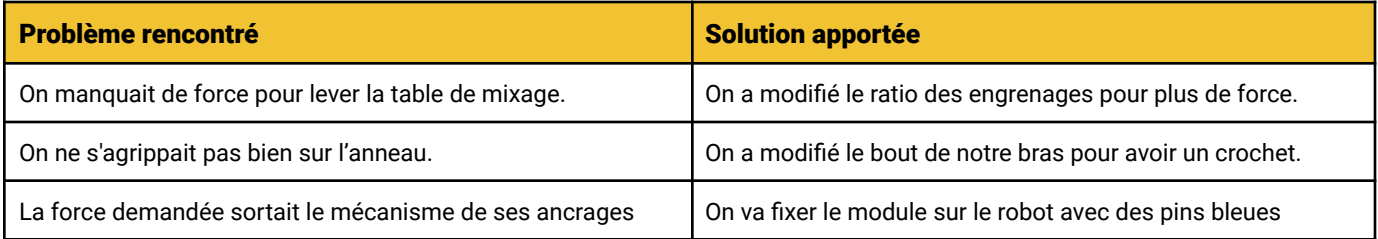

## <span id="page-21-0"></span>Mécanisme - Chariot

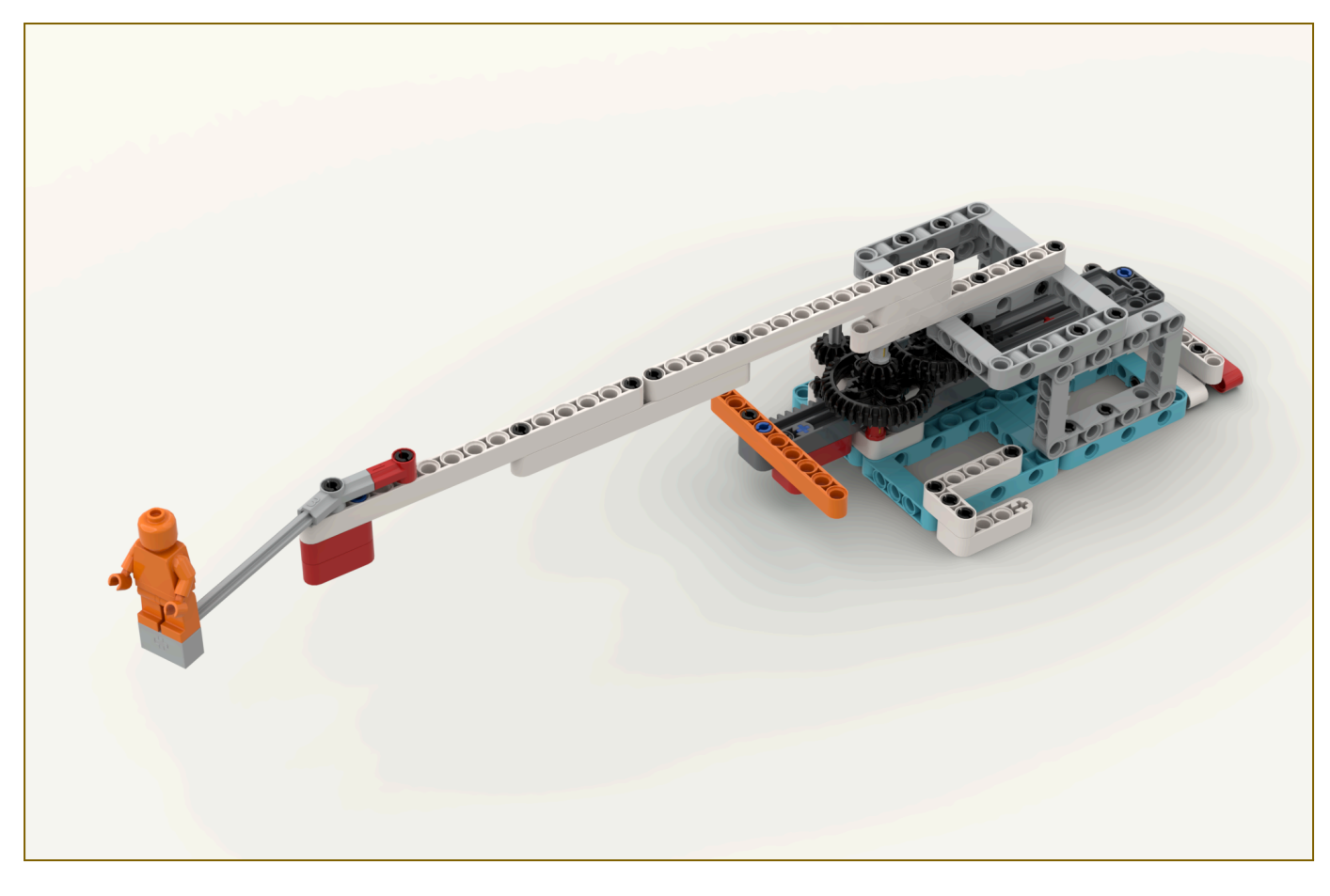

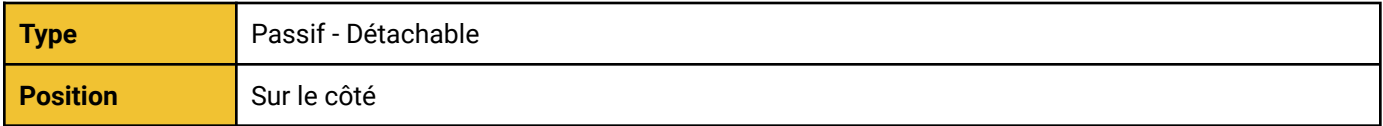

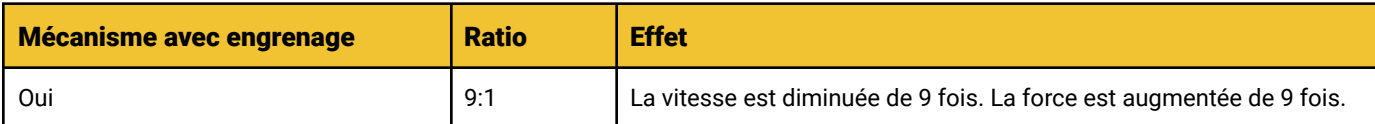

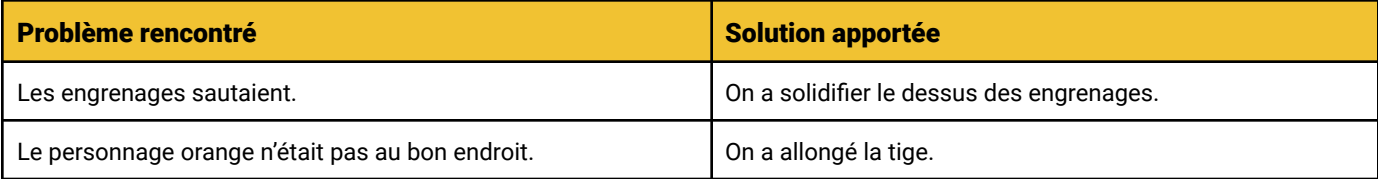

# Programmation

<span id="page-22-0"></span>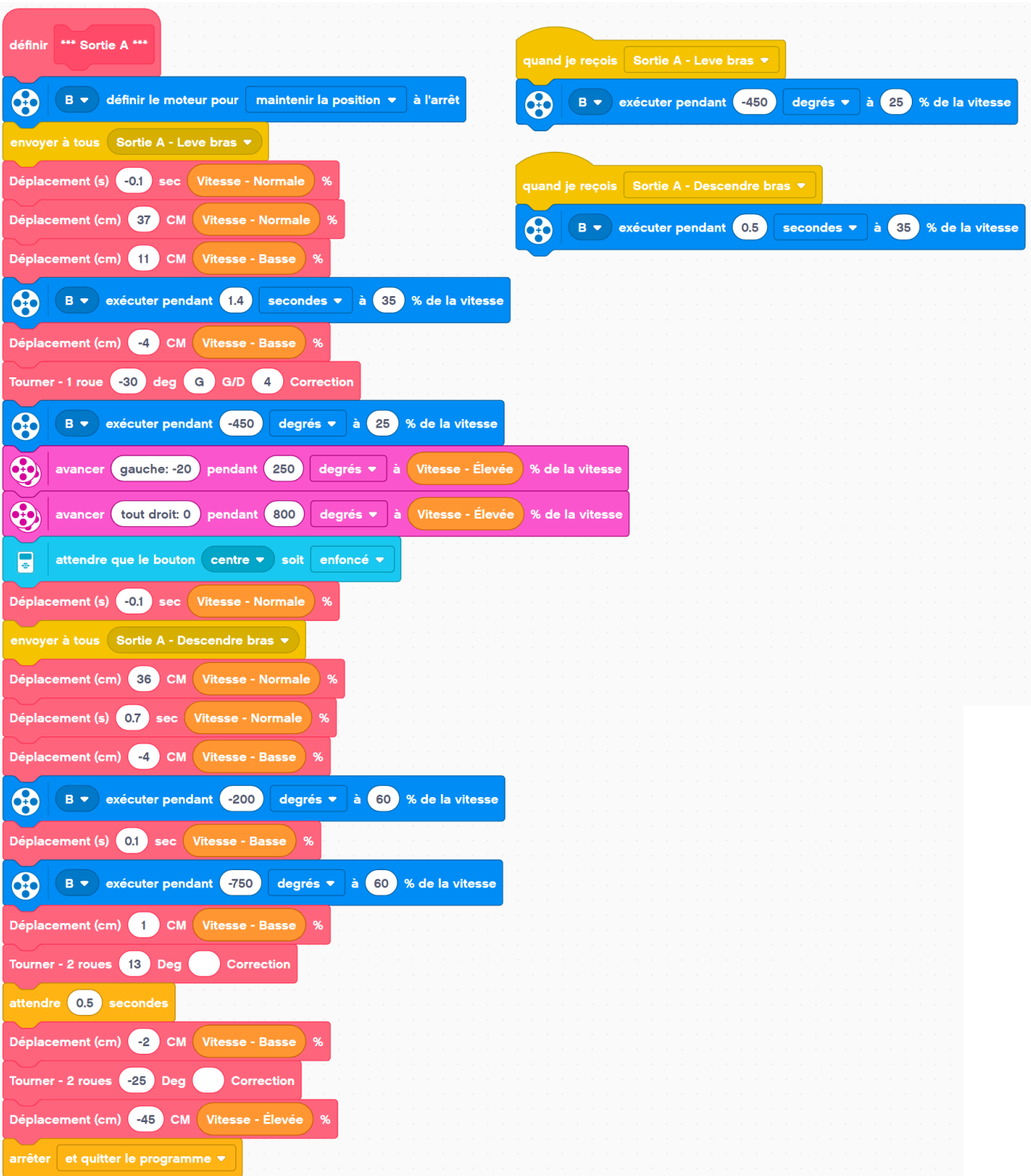

# <span id="page-23-0"></span>Sortie B

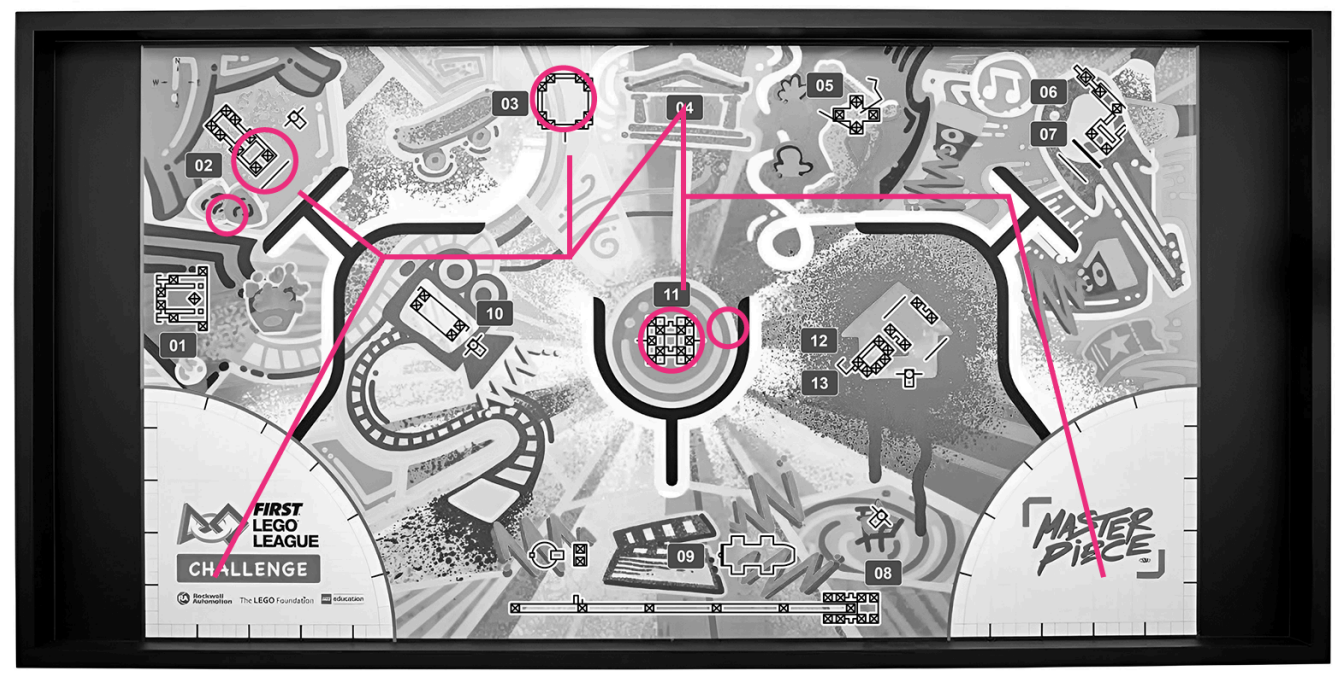

 $\boxed{14}$   $\boxed{15}$ 

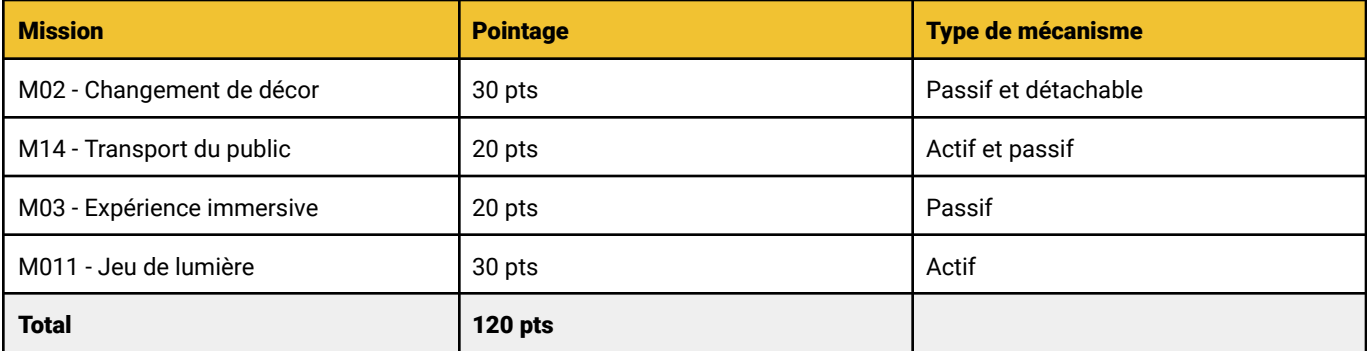

Temps

32 secondes

## <span id="page-24-0"></span>Mécanisme - Entonnoir

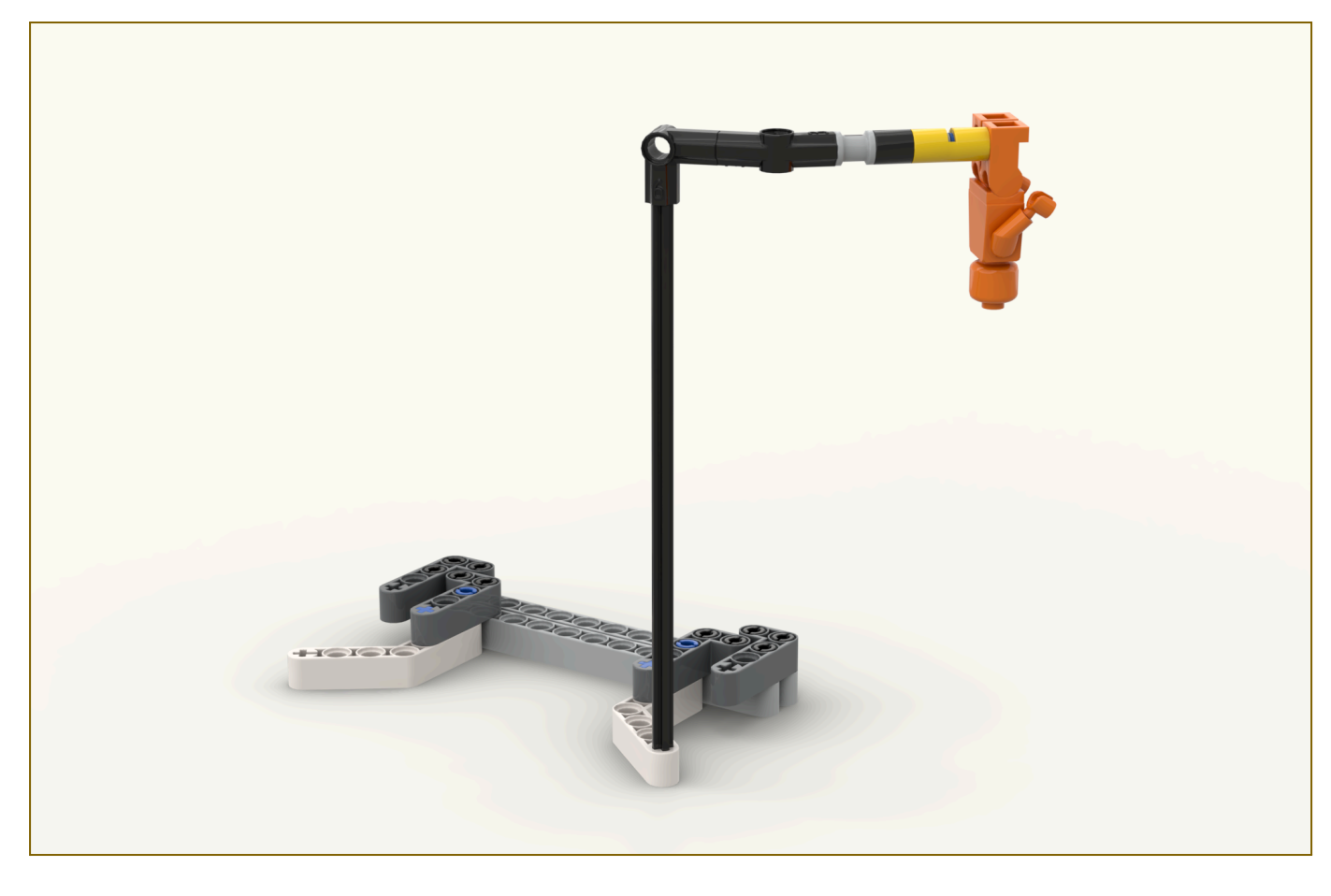

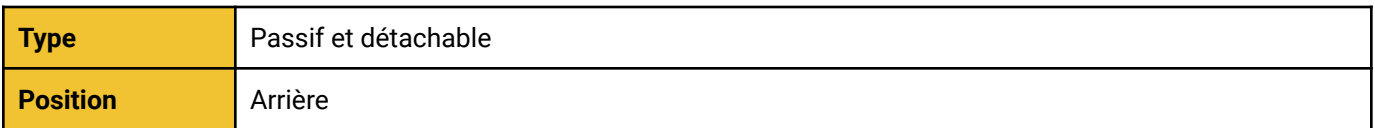

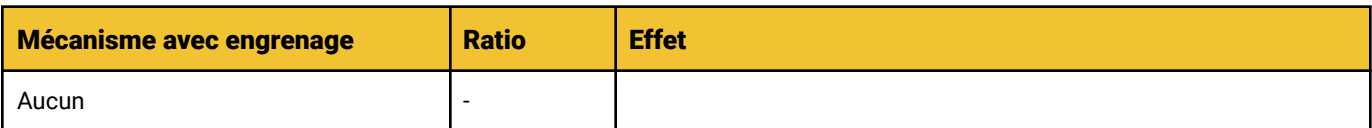

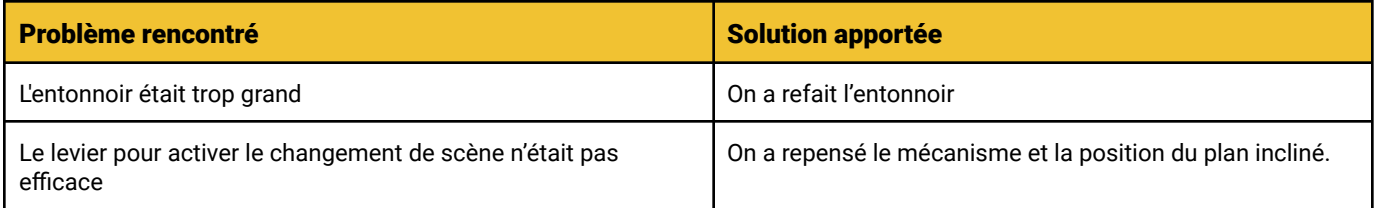

## <span id="page-25-0"></span>Mécanisme - Levier

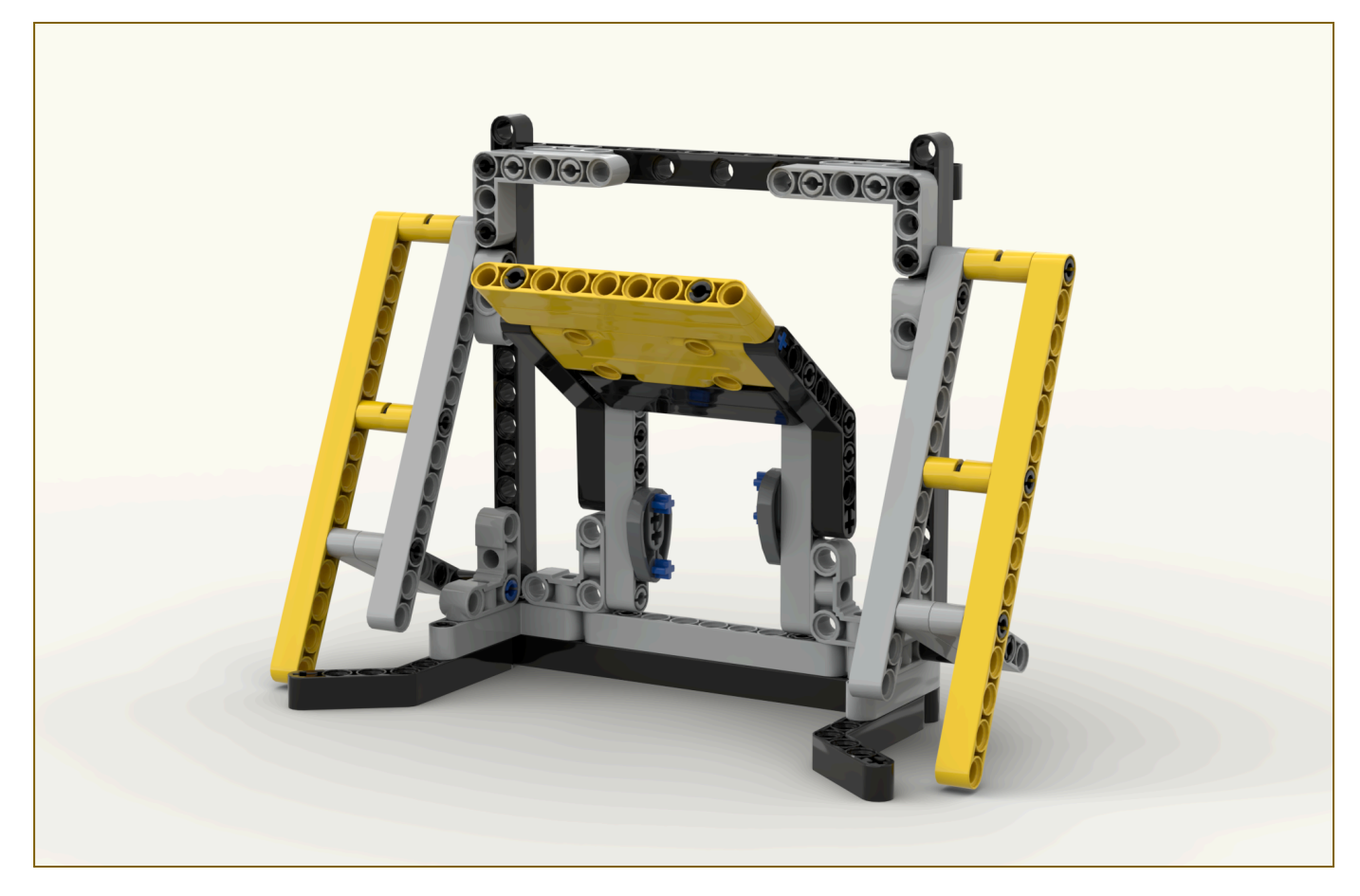

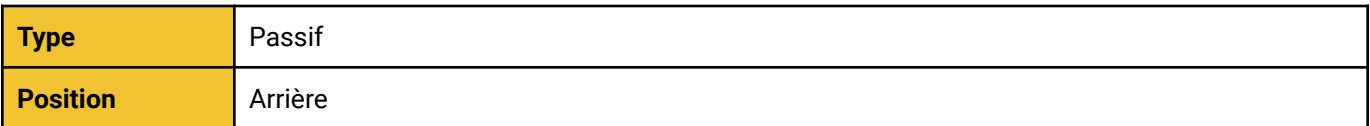

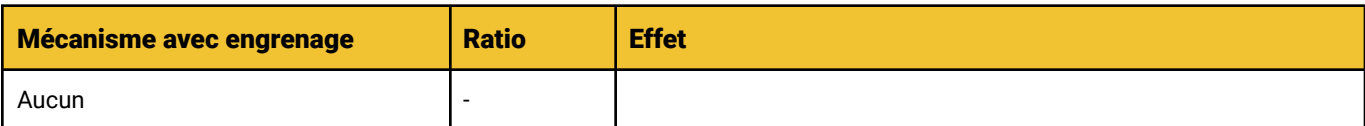

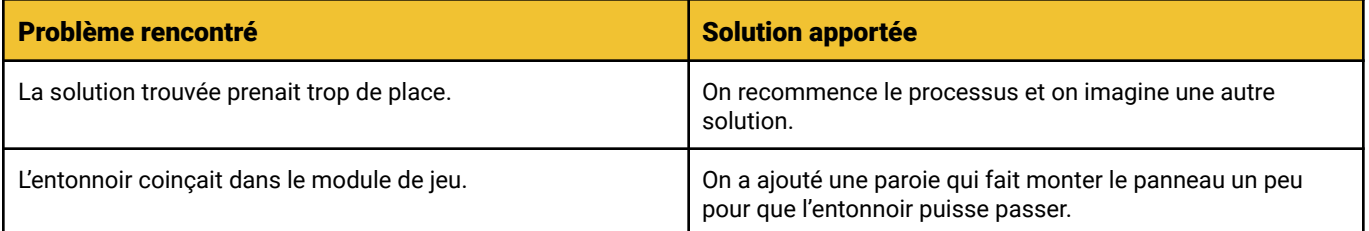

# <span id="page-26-0"></span>Mécanisme - Ascenseur

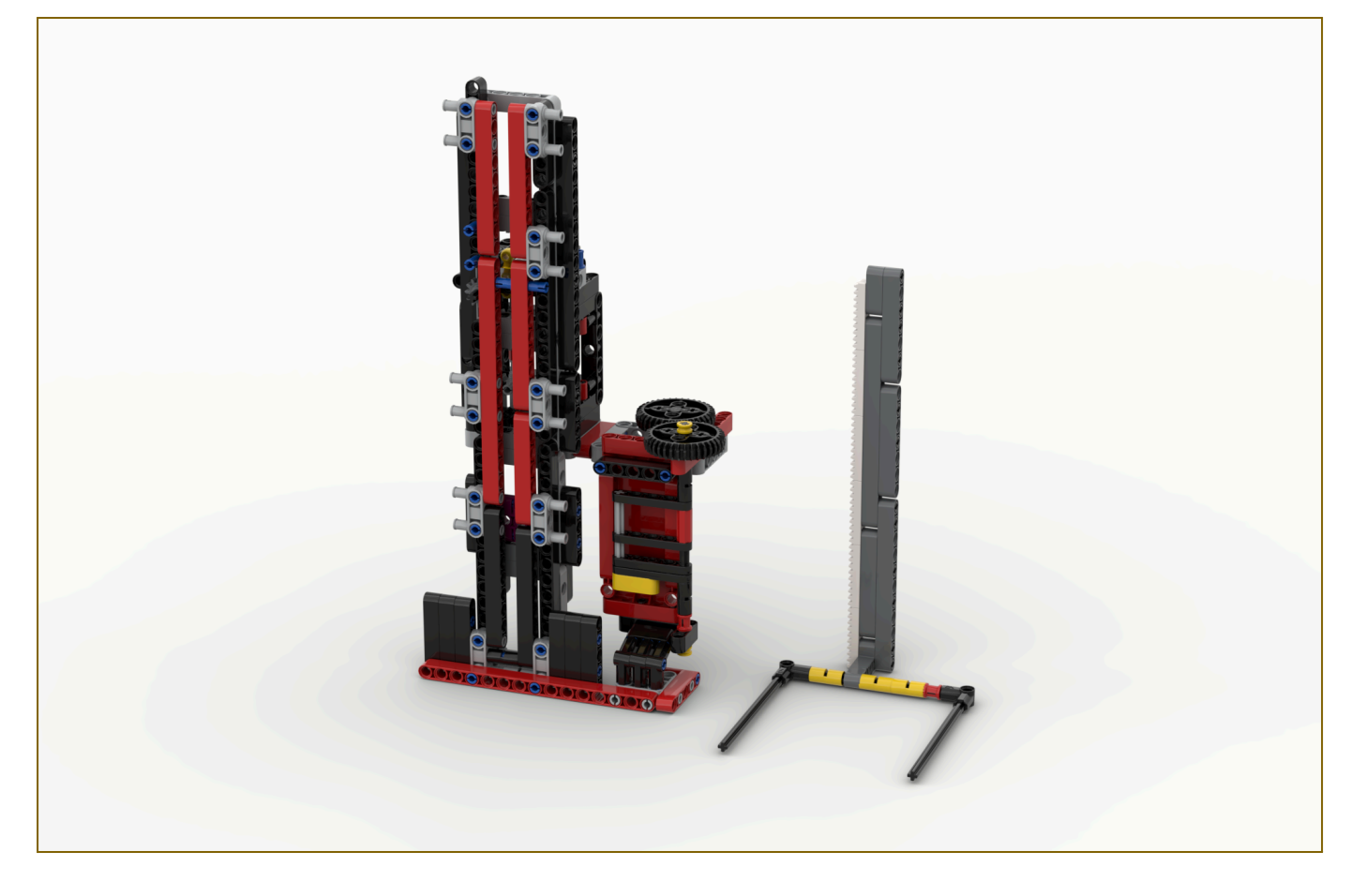

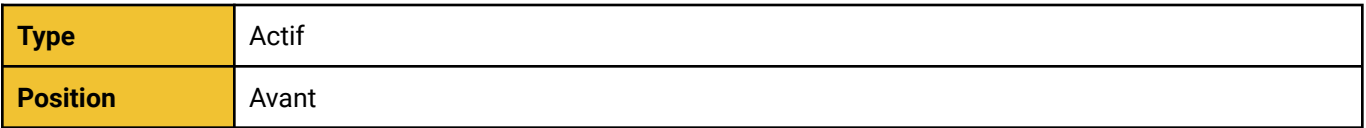

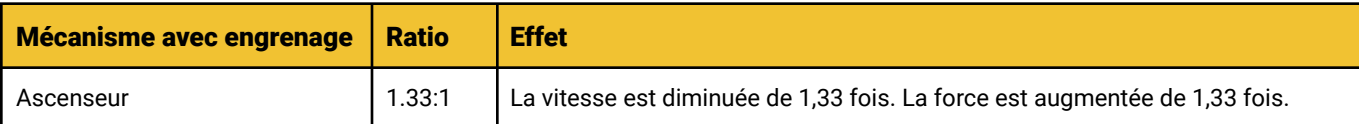

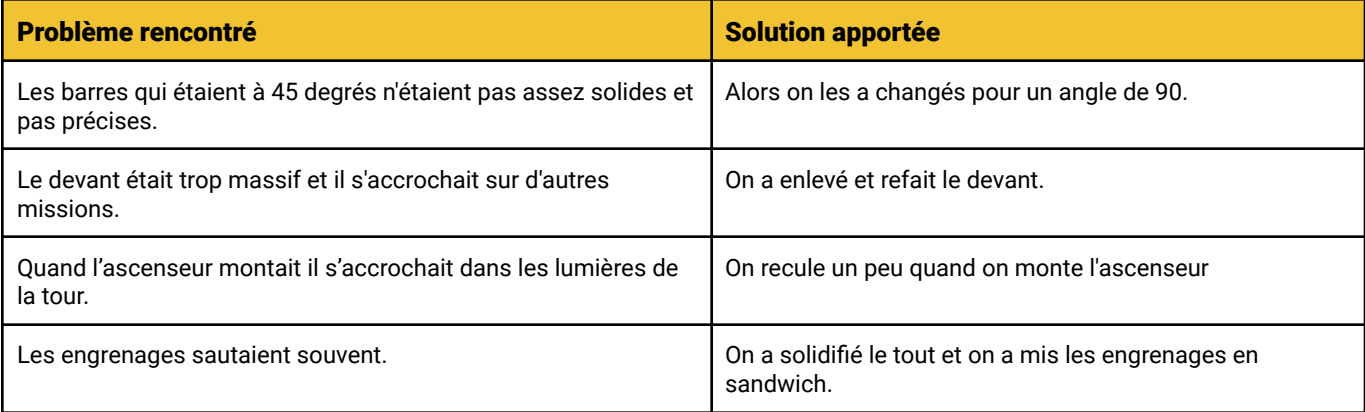

#### <span id="page-27-0"></span>Programmation

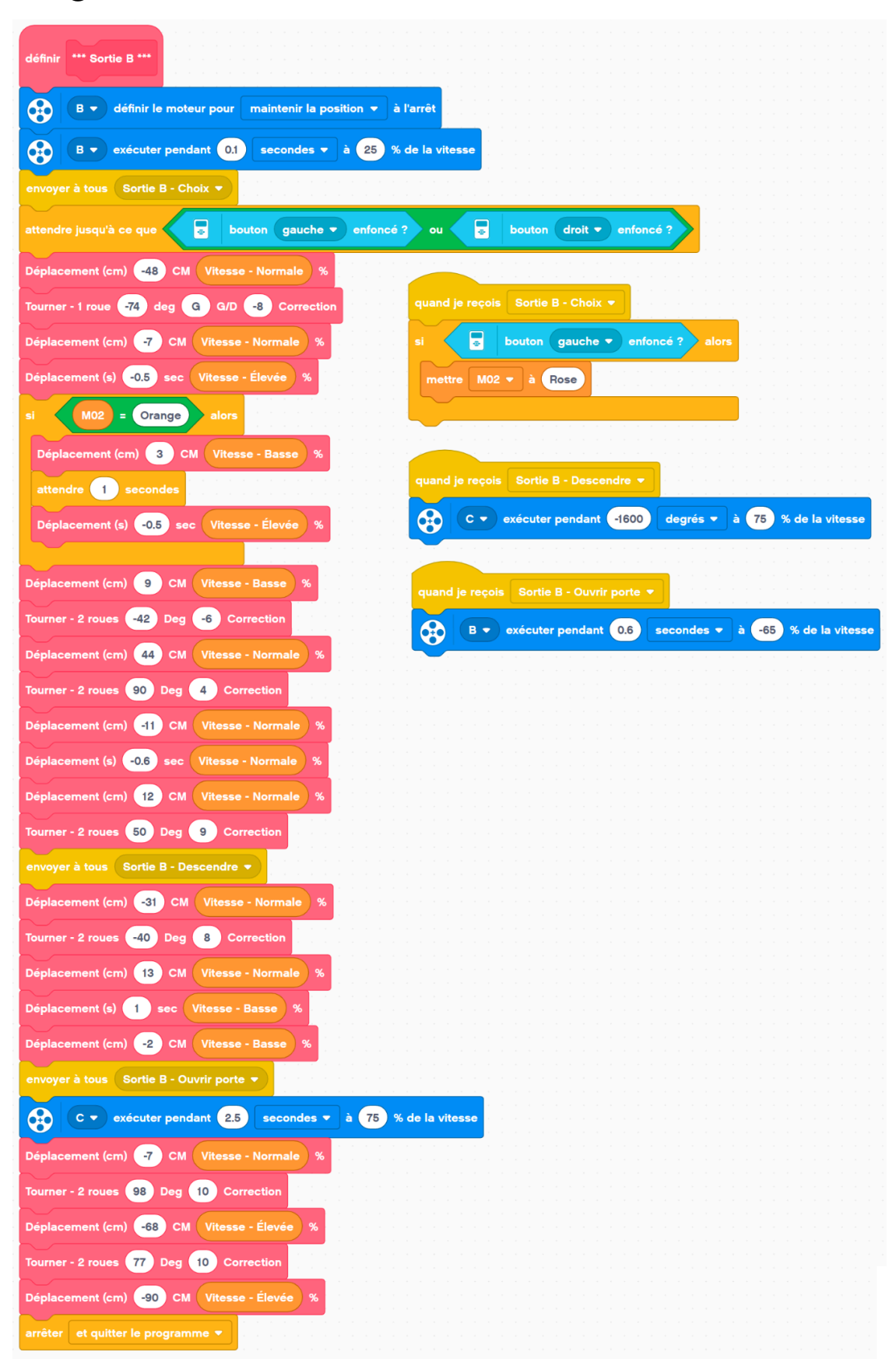

# <span id="page-28-0"></span>Sortie C

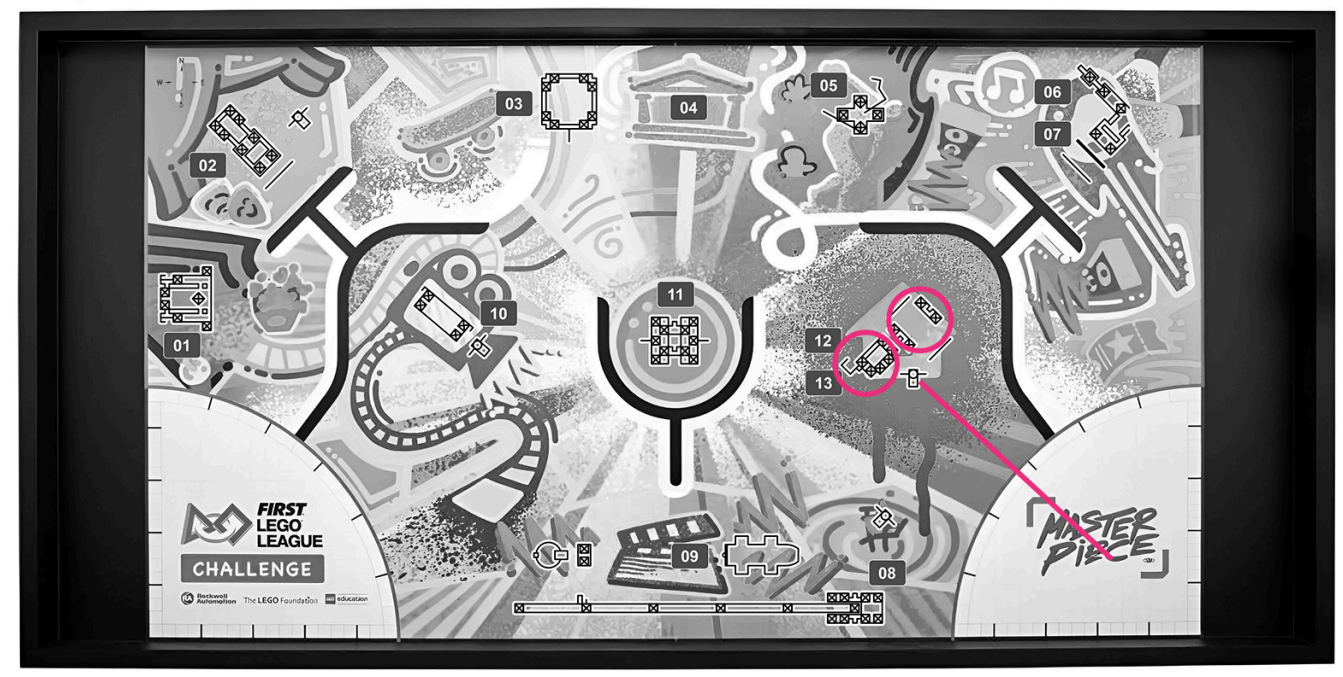

 $\boxed{14}$   $\boxed{15}$ 

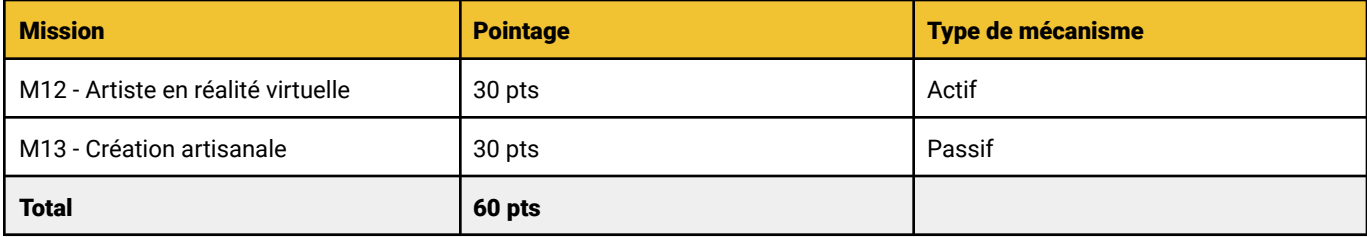

Temps

6 secondes

# <span id="page-29-0"></span>Mécanisme - Engrenages

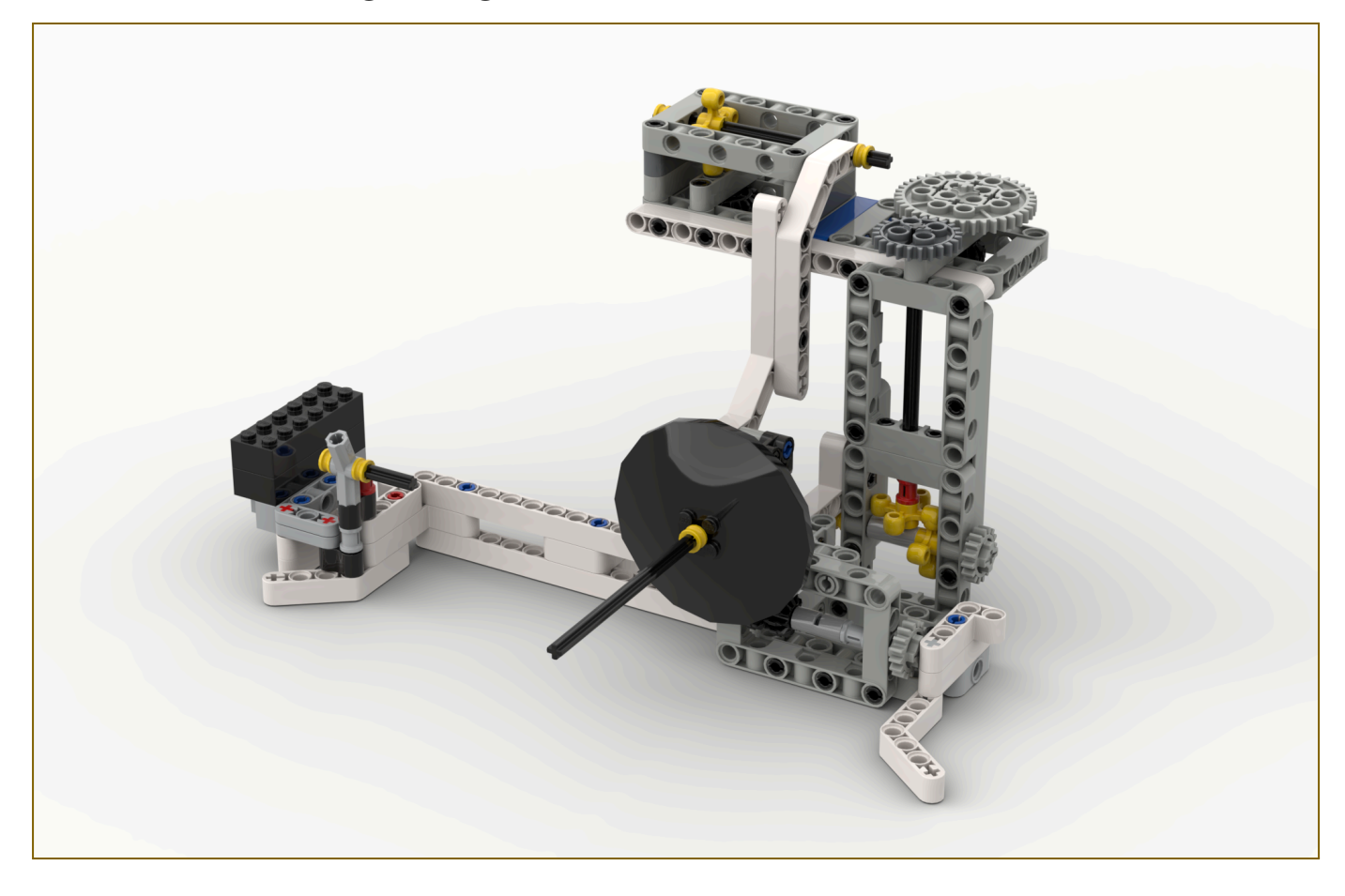

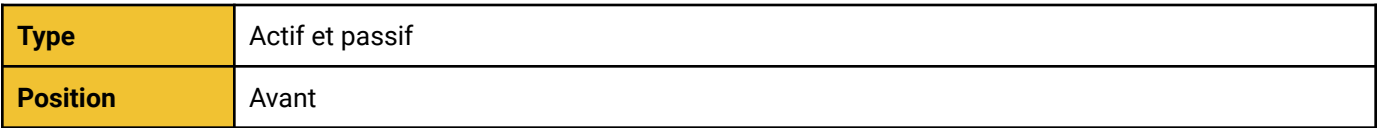

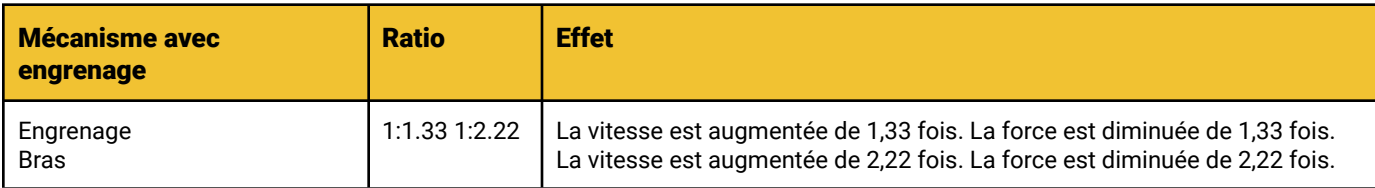

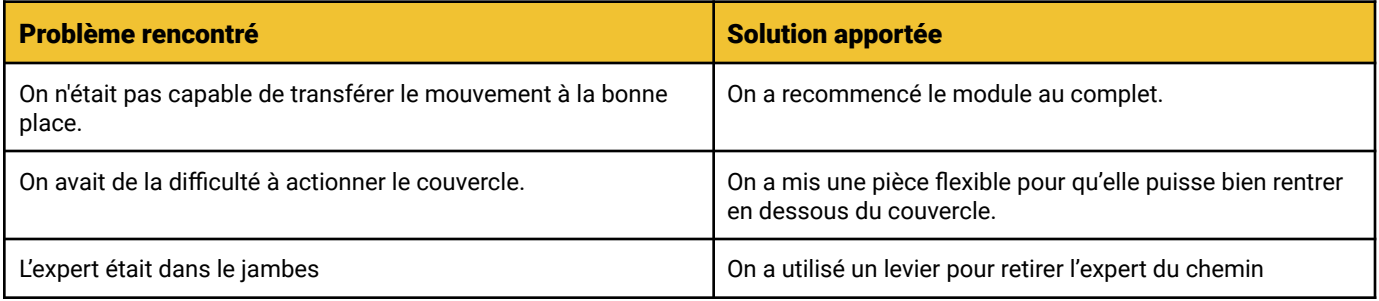

### <span id="page-30-0"></span>Programmation

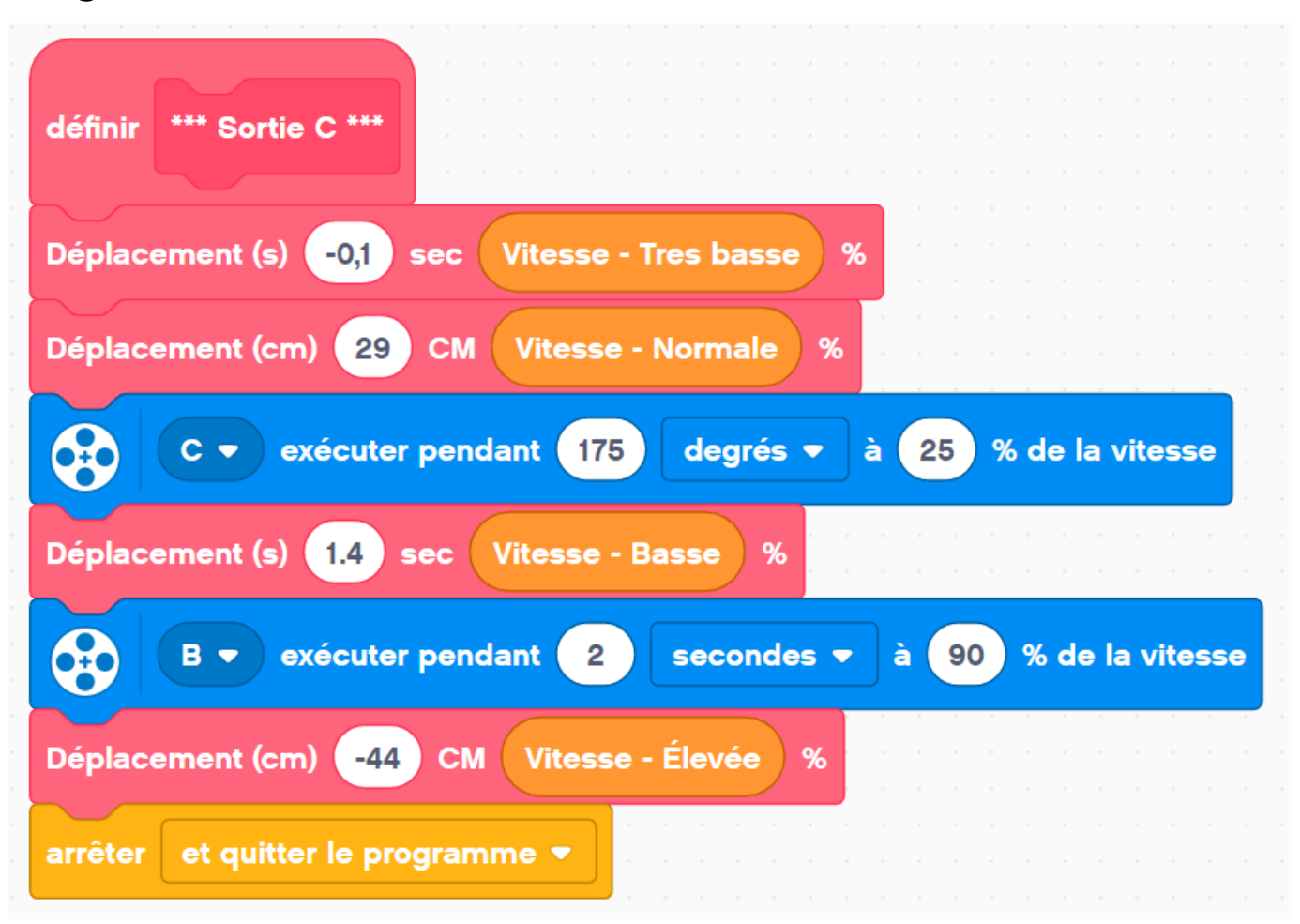

# <span id="page-31-0"></span>Sortie C2

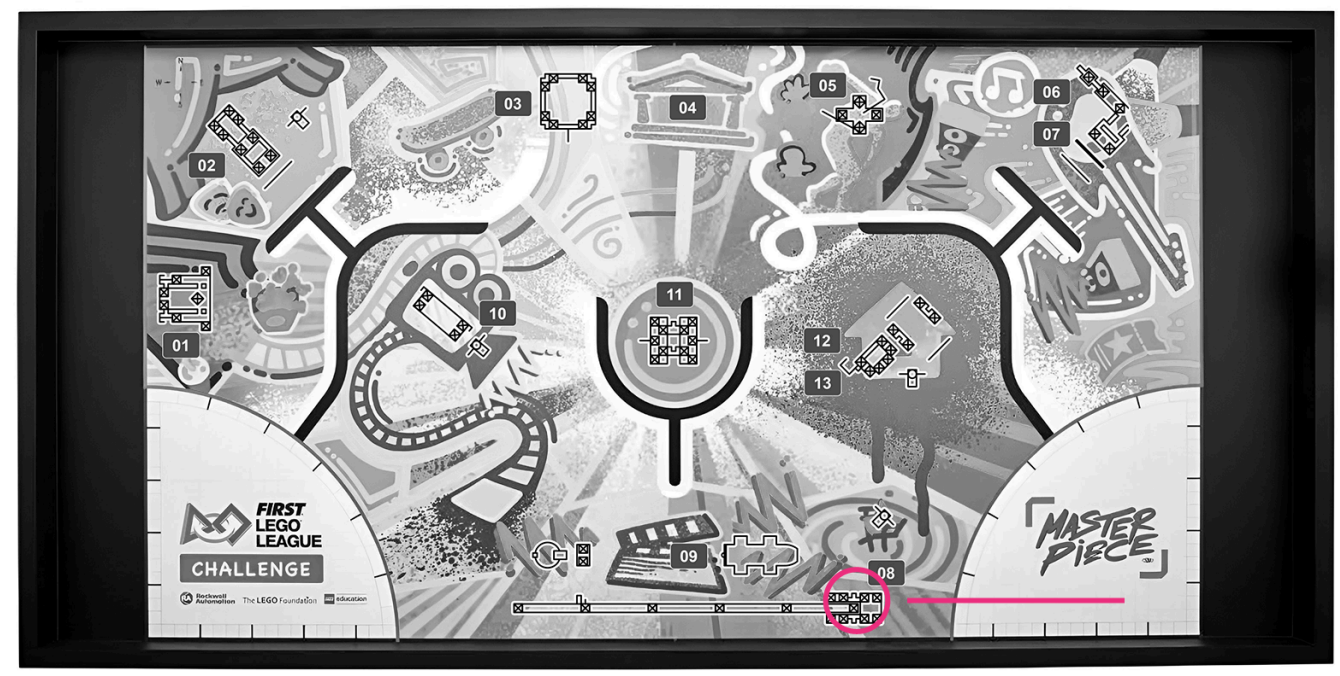

 $\boxed{14}$   $\boxed{15}$ 

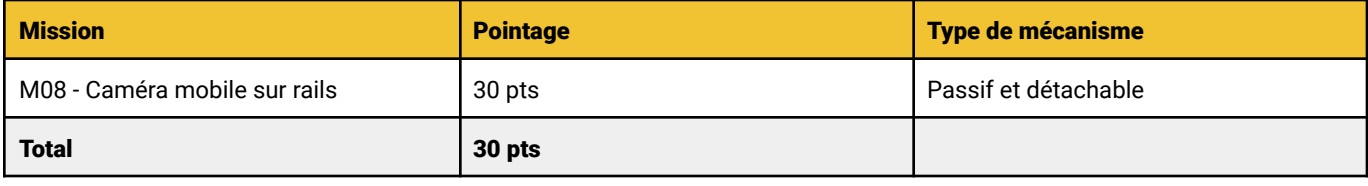

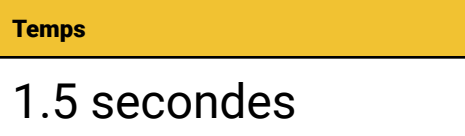

### <span id="page-32-0"></span>Mécanisme - Bélier

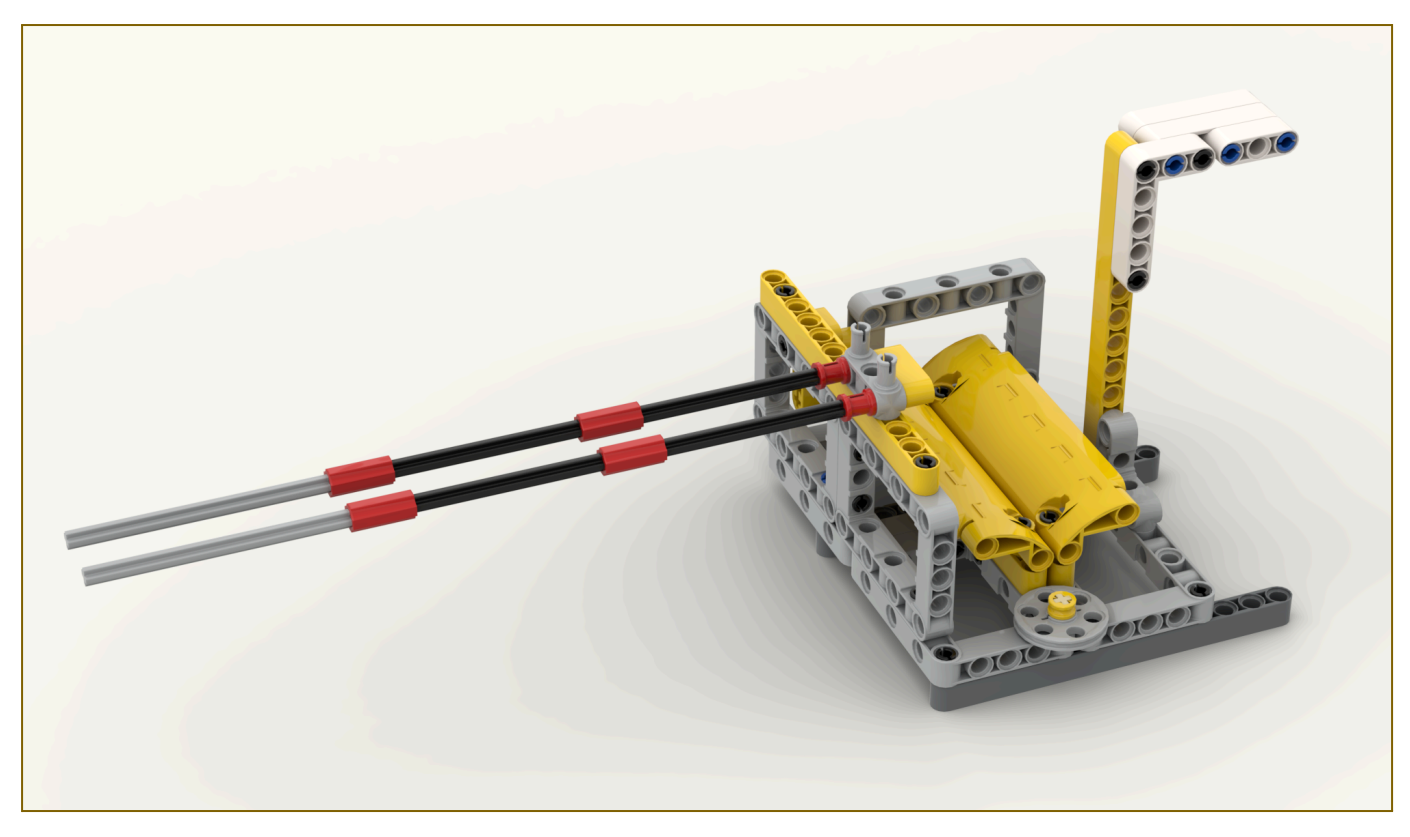

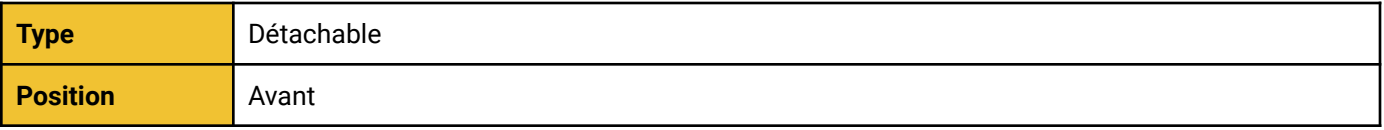

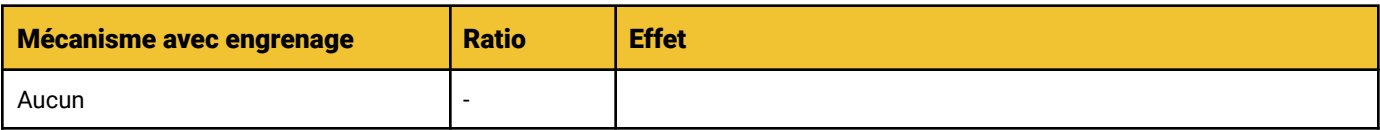

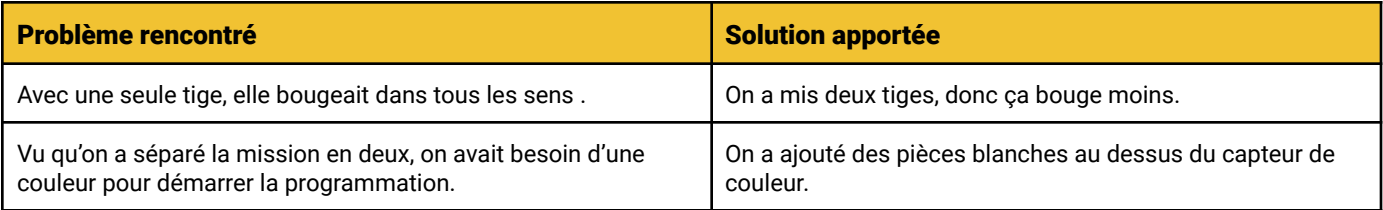

### <span id="page-33-0"></span>Programmation

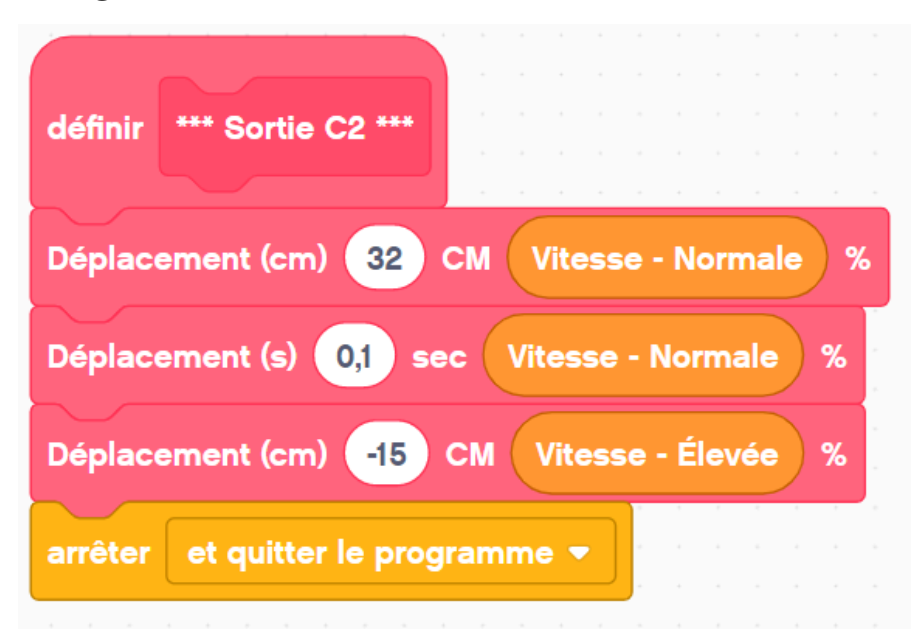

# <span id="page-34-0"></span>Sortie D

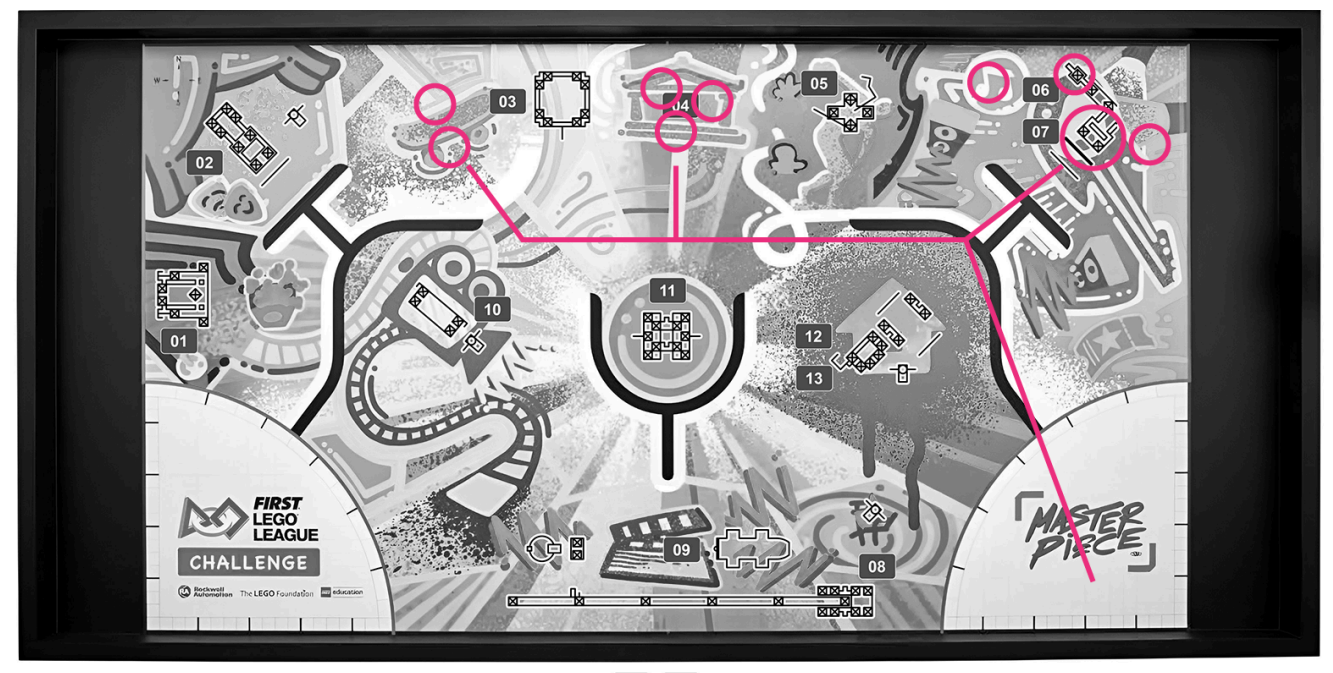

 $\begin{bmatrix} 14 \end{bmatrix}$  15

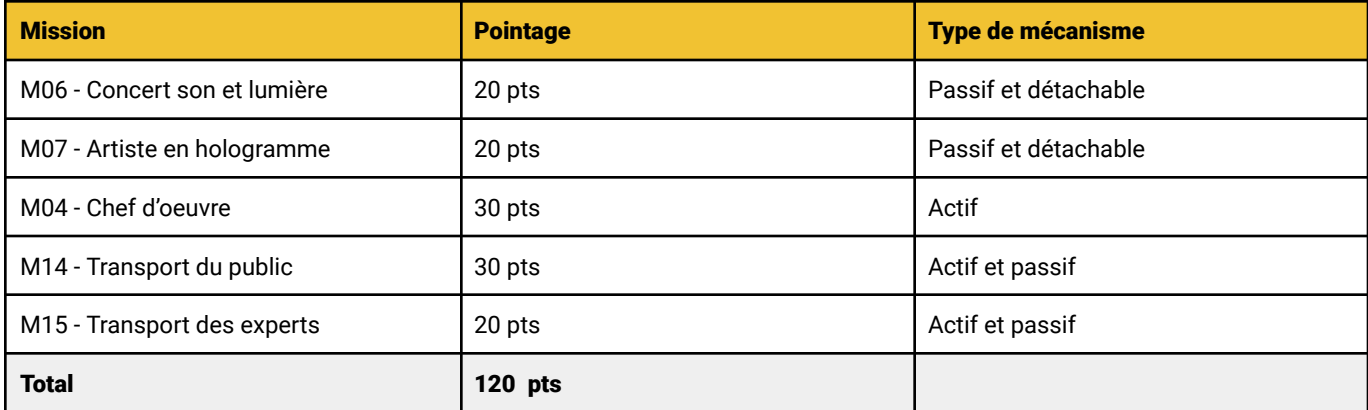

**Temps** 

### 19 secondes

# <span id="page-35-0"></span>Mécanisme - Pneumatique

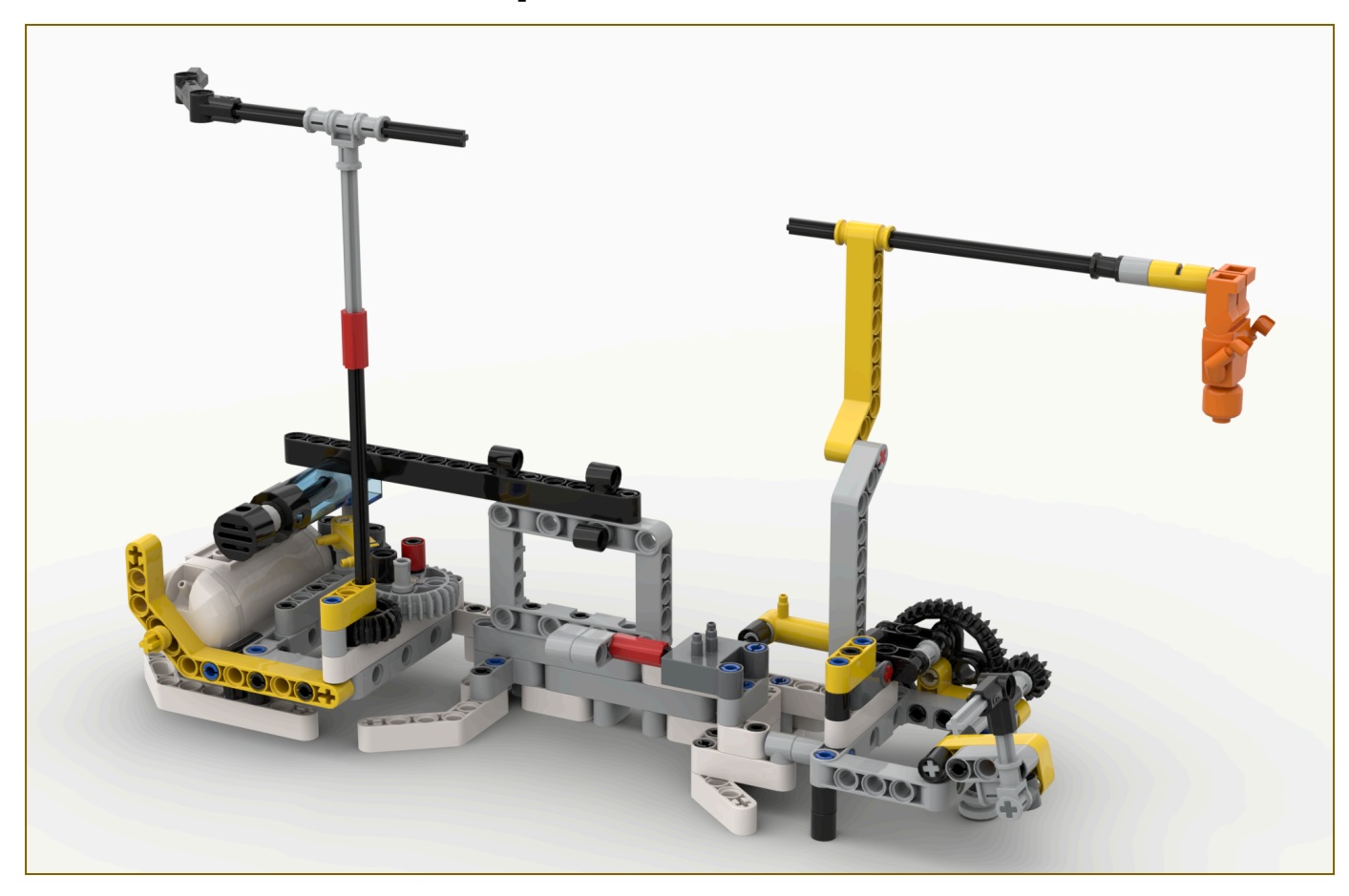

![](_page_35_Picture_220.jpeg)

![](_page_35_Picture_221.jpeg)

![](_page_35_Picture_222.jpeg)

# <span id="page-36-0"></span>Schéma de la pneumatique

![](_page_36_Figure_1.jpeg)

### <span id="page-37-0"></span>Mécanisme - Livraison

![](_page_37_Picture_1.jpeg)

![](_page_37_Picture_166.jpeg)

![](_page_37_Picture_167.jpeg)

![](_page_37_Picture_168.jpeg)

### <span id="page-38-0"></span>Mécanisme - L'extra !

![](_page_38_Picture_1.jpeg)

![](_page_38_Picture_77.jpeg)

![](_page_38_Picture_78.jpeg)

![](_page_38_Picture_79.jpeg)

#### <span id="page-39-0"></span>Programmation

![](_page_39_Figure_1.jpeg)

# <span id="page-40-0"></span>Essais et statistiques

Faire des tests nous permet de savoir quels sont les problèmes de nos missions et de voir si nos sorties sont régulières. Nous effectuons la même sortie trois fois et notons les problèmes rencontrés. Par la suite, on retourne dans notre processus itératif afin de tenter de trouver une solution à notre problème. On recommence les tests avec notre nouvelle solution et on répète le processus au besoin.

![](_page_40_Picture_415.jpeg)

#### **Exemple de test de sortie - Sortie A**